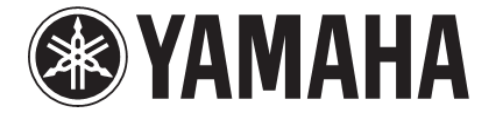

# **BD-S477**

# **Käyttöohje Verkkoon kytkettävä BD-soitin**

Julkaisija: Yamaha Kaikki oikeudet pidätetään. Käyttöohjeen tiedot perustuvat sen tekohetkellä oleviin tuotetietoihin. Ominaisuus- tai varustemuutokset ovat mahdollisia. Emme vastaa

muutoksista.

#### ■ For U.K. customers

If the socket outlets in the home are not suitable for the plug supplied with this appliance, it should be cut off and an appropriate 3 pin plug fitted. For details, refer to the instructions described below.

#### *Note*

– The plug severed from the mains lead must be destroyed, as a plug with bared flexible cord is hazardous if engaged in a live socket outlet.

#### ■ **Special Instructions for U.K. Model**

#### **IMPORTANT**

THE WIRES IN MAINS LEAD ARE COLOURED IN ACCORDANCE WITH THE FOLLOWING CODE: Blue: NEUTRAL

Brown: LIVE

As the colours of the wires in the mains lead of this apparatus may not correspond with the coloured markings identifying the terminals in your plug, proceed as follows:

The wire which is coloured BLUE must be connected to the terminal which is marked with the letter N or coloured BLACK. The wire which is coloured BROWN must be connected to the terminal which is marked with the letter L or coloured RED. Make sure that neither core is connected to the earth terminal of the three pin plug.

#### **OBSERVERA**

Apparaten kopplas inte bort från växelströmskällan (nätet) så länge som den är ansluten till vägguttaget, även om själva apparaten har stängts av.

#### **ADVARSEL**

Netspæendingen til dette apparat er IKKE afbrudt, sålæenge netledningen siddr i en stikkontakt, som er t endt - også selvom der or slukket på apparatets afbryder.

#### **VAROITUS**

Laitteen toisiopiiriin kytketty käyttökytkin ei irroita koko laitetta verkosta.

- Hereby, Yamaha Music Europe GmbH, declares that this BD-S477 is in compliance with the essential requirements and other relevant provisions of Directive 1999/5/EC.
- This product is limited to indoor use only.
- Par la présente, Yamaha Music Europe GmbH déclare que lappareil BD-S477 est conforme aux exigences essentielles et aux autres dispositions pertinentes de la directive 1999/5/ CE.
- Ce produit est uniquement destiné à une utilisation en intérieur.
- Hiermit erklärt Yamaha Music Europe GmbH, dass sich das Gerät BD-S477 in Übereinstimmung mit den grundlegenden Anforderungen und den übrigen einschlägigen Bestimmungen der Richtlinie 1999/5/EG befindet.
- Dieses Gerät ist ausschließlich auf den Gebrauch in geschlossenen Räumen ausgelegt.
- Härmed intygar Yamaha Music Europe GmbH att denna BD-S477 står I överensstämmelse med de väsentliga egenskapskrav och övriga relevanta bestämmelser som framgår av direktiv 1999/5/EG.
- Den här produkten får bara användas inomhus.
- Con la presente Yamaha Music Europe GmbH dichiara che questo BD-S477 è conforme ai requisiti essenziali ed alle altre disposizioni pertinenti stabilite dalla direttiva 1999/5/ CE.
- Il prodotto è destinato all'utilizzo esclusivo in interni.
- Por la presente, Yamaha Music Europe GmbH, declara que este BD-S477 cumple con los requisitos esenciales y otras exigencias relevantes de la Directiva 1999/5/EC.
- Este producto está limitado para su uso exclusivo en interiores.
- Hierbij verklaart Yamaha Music Europe GmbH dat het toestel l BD-S477 in overeenstemming is met de essentiële eisen en de andere relevante bepalin-gen van richtlijn 1999/ 5/EG.
- Dit product kan alleen binnenshuis gebruikt worden.

С настоящето, Yamaha Music Europe GmbH, декларира, че BD-S477 е в съответствие съссъществените изисквания и другитеприложими разпоредби на Директива 1999/5/EC.

Yamaha Music Europe GmbH tímto prohlašuje, že BD-S477 splňuje základní požadavky a všechna příslušná ustanoveni Směrnice 1999/5/ES.

Undertegnede Yamaha Music Europe GmbH erklærer herved, at følgende udstyr BD-S477 overholder de væsentlige krav og øvrige relevante krav i direktiv 1999/5/EF.

Käesolevaga kinnitab Yamaha Music Europe GmbH seadme BD-S477 vastavust direktiivi 1999/5/EÜ põhinõuetele ja nimetatud direktiivist tulenevatele teistele asjakohastele sätetele.

ΜΕ ΤΗΝ ΠΑΡΟΥΣΑ Yamaha Music Europe GmbH ΔΗΛΩΝΕΙ ΟΤΙ BD-S477 ΣΥΜΜΟΡΦΩΝΕΤΑΙ ΠΡΟΣ ΤΙΣ ΟΥΣΙΩΔΕΙΣ ΑΠΑΙΤΗΣΕΙΣ ΚΑΙ ΤΙΣ ΛΟΙΠΕΣ ΣΧΕΤΙΚΕΣ ΔΙΑΤΑΞΕΙΣ ΤΗΣ ΟΔΗΓΙΑΣ 1999/5/ΕΚ.

Ar šo Yamaha Music Europe GmbH deklarē, ka BD-S477 atbilst Direktīvas 1999/5/EK būtiskajām prasībām un citiem ar to saistītajiem noteikumiem.

Šiuo Yamaha Music Europe GmbH deklaruoja, kad šis BD-S477 atitinka esminius reikalavimus ir kitas 1999/5/EB Direktyvos nuostatas.

A Yamaha Music Europe GmbH ezzennel kijelenti, hogy a BD-S477 típusú beren-dezés teljesíti az alapvető követelményeket és más 1999/5/EK irányelvben meghatározott vonatkozó rendelkezéseket.

Niniejszym Yamaha Music Europe GmbH deklaruje że BD-S477 jest zgodny z zasadniczymi wymaganiami i innymi właściwymi postanowieniami Dyrektywy 1999/5/EC.

Eu, Yamaha Music Europe GmbH, declaro que o BD-S477 cumpre os requisitos essenciais e outras provisões relevantes da Directiva 1999/5/EC.

Prin prezenta, Yamaha Music Europe GmbH, declară că aparatul BD-S477 este în conformitate cu cerințele esențiale și cu alte prevederi pertinente ale Directivei 1999/5/CE.

Yamaha Music Europe GmbH týmto vyhlasuje, že BD-S477 spĺňa základné požiadavky a všetky príslušné ustanovenia Smernice 1999/5/ES.

Yamaha Music Europe GmbH izjavlja, da je ta BD-S477 v skladu z bistvenimi zahtevami in drugimi relevantnimi dolo?ili direktive 1999/5/ES.

Yamaha Music Europe GmbH vakuuttaa täten että BD-S477 tyyppinen laite on direktiivin 1999/5/EY oleellisten vaatimusten ja sitä koskevien direktiivin muiden ehtojen mukainen.

# $\epsilon$

#### **Yamaha Music Europe GmbH**

Siemensstr. 22-34 25462 Rellingen, Germany Tel: +49-4101-303-0

# **Varoitus: Lue tämä ennen käyttöä.**

- **1** Lue tämä käyttöohje tarkkaan. Niin opit käyttämään laitteen hienoimpiakin toimintoja. Säilytä käyttöohje tulevaa tarvetta varten.
- **2** Sijoita laite hyvin ilmastoituun, viileään, kuivaan ja puhtaaseen paikkaan. Suojaa laite auringonpaisteelta, kuumuudelta, tärinältä, pölyltä, kosteudelta ja kylmältä. Riittävän ilmanvaihdon ja ilman kiertämisen turvaamiseksi laitteen joka puolelle on jätettävä tilaa vähintään seuraavasti: Päälle: 10 cm Taakse: 10 cm
	- Sivulle: 10 cm
- **3** Älä sijoita laitetta lähelle muita sähkölaitteita, moottoreita tai muuntajia. Ne aiheuttavat hurinaa.
- **4** Älä altista laitetta äkilliselle lämpötilan vaihtumiselle (kylmästä kuumaan). Älä sijoita laitetta kosteaan tilaan (esim. huoneeseen, jossa on ilmankostutin). Kosteus kondensoituu laitteen sisälle ja voi aiheuttaa sähköiskun tai tulipalon tai vahingoittaa laitetta tai sen käyttäjää.
- **5** Älä sijoita laitetta paikkaan, jossa sen päälle voi pudota jokin esine, tippuvettä tai roiskevettä. Älä sijoita laitteen päälle:
	- muita laitteita, koska ne voivat vahingoittaa ja värjätä laitteen pintaa
	- palavia esineitä (esim. kynttilöitä), koska ne voivat aiheuttaa tulipalon tai vahingoittaa laitetta tai sen käyttäjää
	- astioita joissa on nestettä, koska ne voivat aiheuttaa sähköiskun laitteen käyttäjälle tai vahingoittaa laitetta.
- **6** Älä peitä laitetta paperilla, kankaalla, verholla tms. Se estää lämmön poistumisen laitteesta. Jos lämpötila laitteen sisällä kohoaa liikaa, seurauksena voi olla tulipalo tai vahinko laitteelle tai sen käyttäjälle.
- **7** Älä kytke laitetta pistorasiaan, ennen kuin olet tehnyt kaikki kytkennät.
- **8** Älä käännä käytössä olevaa laitetta ylösalaisin. Laite voi ylikuumentua ja seurauksena voi olla laitevaurio.
- **9** Käsittele kytkimiä, säätimiä ja johtoja varovaisesti.
- **10** Kun irrotat verkkojohdon pistorasiasta, vedä pistotulpasta, älä vedä johdosta.
- **11** Älä puhdista laitetta kemiallisilla puhdistusaineilla. Ne voivat vahingoittaa laitteen pintaa. Puhdista laite puhtaalla, kuivalla liinalla.
- **12** Käytä vain tähän laitteeseen merkittyä jännitettä. Suuremman jännitteen syöttäminen on vaarallista ja voi aiheuttaa tulipalon tai vahingoittaa laitetta tai sen käyttäjää. YAMAHA ei ole vastuussa vahingoista, jotka aiheutuvat muun kuin sallitun jännitteen käyttämisestä.
- **13** Estä salamoista aiheutuvat vahingot: irrota verkkojohto pistorasiasta tai laitteesta ukkosen ajaksi.
- **14** Älä yritä muuttaa tai korjata laitetta. Jos laite tarvitsee huoltoa, ota yhteys valtuutettuun YAMAHA-huoltoon. Älä avaa laitteen suojakuorta missään tapauksessa.
- **15** Irrota verkkojohto pistorasiasta, jos laitetta ei aiota käyttää pitkään aikaan (esim. loman ajaksi).
- **16** Lue vianmääritysohjeet käyttöohjeen lopusta, ennen kuin toteat laitteen vialliseksi.
- **17** Ennen kuin siirrät laitetta, kytke laite valmiustilaan painamalla O -painiketta. Irrota sitten verkkojohto pistorasiasta.
- **18** Soittimeen tiivistyy kosteutta, jos ympäristön lämpötila muuttuu nopeasti. Irrota verkkojohto pistorasiasta ja anna laitteen kuivua itsekseen.
- **19** Pitkän käytön aikana laite voi lämmetä. Sammuta virta ja anna laitteen jäähtyä.
- **20** Sijoita laite lähelle pistorasiaa niin, että verkkojohto voidaan irrottaa helposti.
- **21** Suojaa paristot kuumuudelta, kuten auringonpaisteelta ja tulelta.

Käytä tätä laitetta vain yli 22 cm:n etäisyydellä sellaisesta henkilöstä, jolla on sydämentahdistin tai defibrillaattori.

Radioaallot voivat vaikuttaa sähkötoimisiin lääketieteellisiin laitteisiin. Älä käytä tätä laitetta lääketieteellisten laitteiden lähellä tai sairaanhoitolaitoksissa.

Kun verkkojohto on kytkettynä pistorasiaan, laite on kytkettynä sähköverkkoon, vaikka laite olisi kytketty pois toimintatilasta O-painikkeella. Laite on silloin valmiustilassa. Tässä toimintatilassa laite kuluttaa vähän sähköä.

Varmista, että verkkojohto ja pistoke ovat helposti käytettävissä.

#### **VAROITUS VAKAVASTA VAARASTA**

Sähköisku- ja tulipalovaaran vähentämiseksi laite ei saa altistua sateelle eikä kosteudelle.

#### **LASERTURVALLISUUS**

Laitteessa on laser. Silmävaurioiden vaaran vuoksi laitteen suojakuoren saa avata ja laitetta saa yrittää huoltaa vain valtuutettu huolto.

#### **VAROITUS VAKAVASTA VAARASTA**

Avoinna ollessaan laite säteilee näkyvää lasersäteilyä. Vältä katsomasta suoraan säteeseen. Kun laite on kytkettynä verkkosähköön, älä katso sisään levyaukosta tai muista aukoista.

#### **Varoitus-iii** *Fi*

# **Sisältö**

#### **1. Johdanto**

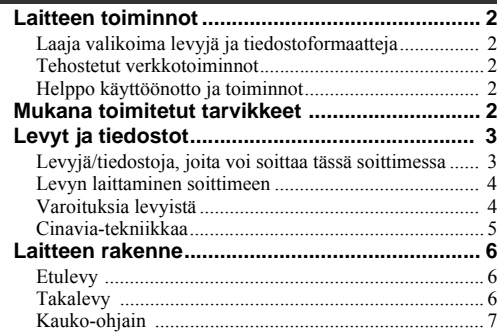

#### **2. Kytkennät**

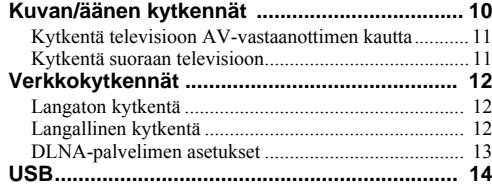

#### **3. Levyjen toisto**

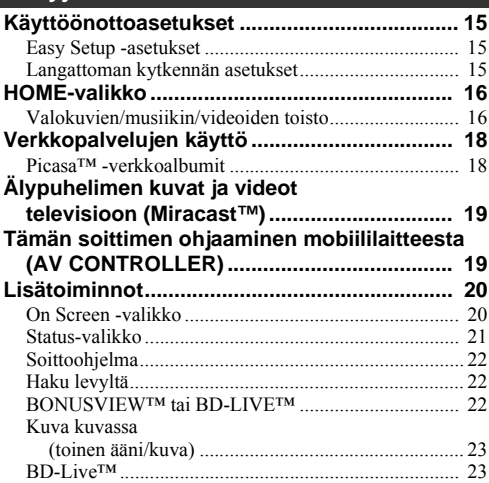

#### **4. Asetukset**

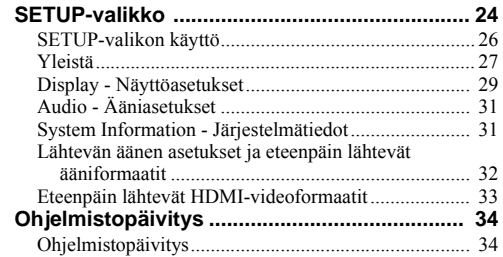

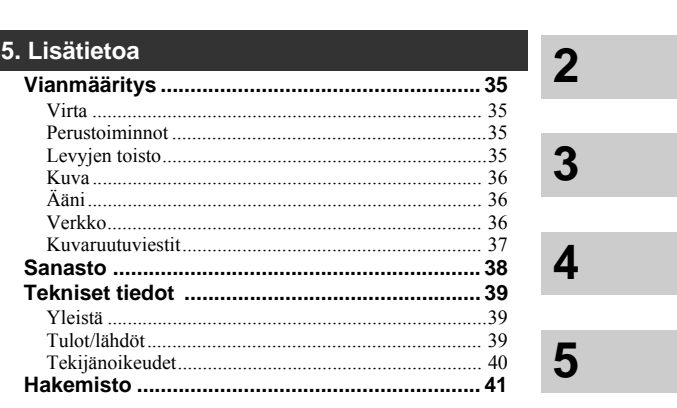

#### **(käyttöohjeen lopussa)**

**Information about third party software licenses**

Uusia ohjelmistoja julkaistaan ajoittain lisätoimintojen ja parannusten vuoksi. Suosittelemme soittimen ohjelmistoversion päivittämistä säännöllisesti. Lisätietoja ohjelmiston aputiedostossa (s. 34).

#### ■ **Tietoja käyttöohjeesta**

- Tässä käyttöohjeessa neuvotaan ohjaamaan toimintoja kauko-ohjaimella paitsi silloin, kun sitä ei voi käyttää. Joitakin toimintoja voi käynnistää myös etulevyn painikkeilla.
- Huomautuksissa on tärkeää tietoa turvallisuudesta ja käyttöohjeista. Vinkit helpottavat laitteen käyttöä.
- Käyttöohje painetaan ennen laitteen tuotantoa. Muotoilu ja tekniset tiedot voivat muuttua parannusten ja muiden vastaavien muutosten myötä. Jos käyttöohjeen ja laitteen välillä on eroja, noudata ensisijaisesti laitteen antamia vaihtoehtoja.

#### Käyttöohjeessa käytetyt tunnukset.

Tunnuksilla ilmaistaan, jos tietty painike/toiminto vaikuttaa vain tietyn formaatin mukaiseen tallenteeseen. Lisätietoja toistokelpoisista levyistä ja formaateista, katso s. 3.

BD : BD-Video : DVD-Video, DVD-VR, DVD+VR DVD : Audio CD CD : Videotiedostot VIDEO : Audiotiedostot MUSIC PHOTO: Valokuvatiedostot

**1**

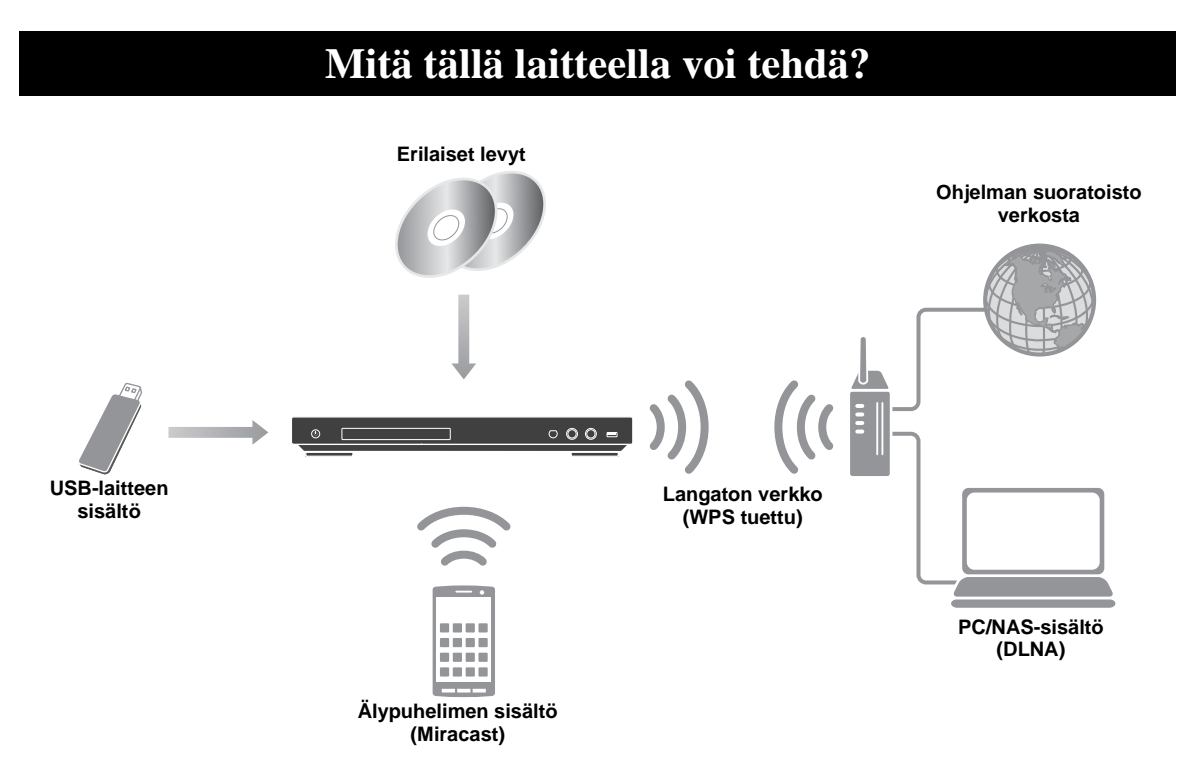

#### ■ **Laaja valikoima levyjä ja tiedostoformaatteja**

- Blu-ray Disc™, DVD ja CD (s. 20)
- $-$  BONUSVIEW™ ja BD-Live™ (s. 22)
- Video, musiikki ja valokuvat, DVD-R/RW-levyt, CD-R/RW-levyt ja USB-muistilaitteet (s. 16)

#### ■ **Tehostetut verkkotoiminnot**

- DLNA-palvelimen (PC tai NAS) sisältö (s. 16)
- Verkkopalvelut (s. 18)
- Tämän soittimen ohjaaminen mobiililaitteella (AV CONTROLLER) verkon välityksellä (s. 19)
- Älypuhelimen kuvat ja videot TV-ruutuun (Miracast™) (s. 19)

#### ■ **Helppo käyttöönotto ja toiminnot**

- Nopea ja helppo käyttöönotto (s. 15)
- Automaattinen langattoman verkon käyttöönotto WPS-toiminnolla (Wi-Fi suojattu vastaanotto) (s. 15)
- Ohjelmiston päivitys verkon tai USB:n kautta (s. 34)
- Käytä television, AV-vahvistimen ja tämän soittimen yhteisohjaustoimintoja (HDMI Control) (s. 27)

# **Mukana toimitetut tarvikkeet**

Tarkasta, että sait seuraavat tarvikkeet laitteen mukana:

**Kauko-ohjain**

**Paristot (2) (AAA, R03, UM-4)**

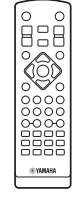

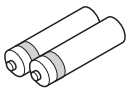

# **Levyt ja tiedostot**

#### ■ **Levyjä/tiedostoja, joita voi soittaa tässä soittimessa**

- Tässä laitteessa voi toistaa levyjä, joiden halkaisija on 12 cm  $(5")$  ja 8 cm  $(3")$ . Älä käytä sovitinta  $(8 \text{ cm})$ - 12 cm).
- Käytä levyjä, joissa on logo yhteensopivasta standardista. Standardien vastaisten levyjen toistokelpoisuutta ei voida taata. Kuvan- ja äänenlaatua ei voida taata, vaikka levy olisi toistokelpoinen.

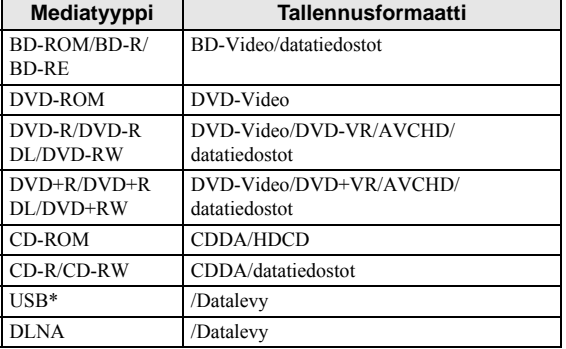

\* Tämä soitin pystyy käsittelemään USB-muistilaitetta, joka on alustettu FAT 16/32- ja NTFS-järjestelmään.

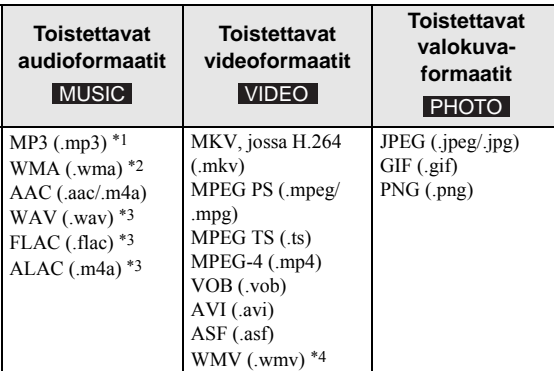

\*1 Näytetaajuus 32-48 kHz (stereo) ja bittinopeus 8-320 kbps

\*2 Näytetaajuus 32-48 kHz (stereo) ja bittinopeus 32-192 kbps

- \*3 Näytetaajuus enintään 192 kHz/24 bit (LPCM/stereo)
- \*4 WMV9 (maksimiresoluutio: 1 920 x 1,080)

#### *Huom!*

- Edellä olevassa listassa ilmoitettujen tiedostojen toistoa ei taata, sillä toistokelpoisuuteen vaikuttavat tiedoston luomistapa ja käytetyt koodekit.
- Ei voida taata, että kaikki levyllä tai USBmuistilaitteella olevat tai verkkoyhteyden kautta haettavat tiedostot ovat toistettavissa.
- Kopiosuojattuja tiedostoja ei voi toistaa.
- Jos käytössä on DLNA, tiedoston on täytettävä DLNA-palvelimen vaatimukset.

#### Aluekooditiedot: Blu-ray-levy/DVD-videot

- Blu--ray/DVD-soittimissa ja levyissä on aluekoodi, joka määrää, minkä alueen laitteella levyä voi toistaa. Tarkasta tämän soittimen aluekoodi takalevystä.
- Blu-ray-levy voidaan toistaa tässä soittemessa, jos siinä on sama aluekoodi tai koodi "ABC".
- DVD-levy voidaan toistaa tässä soittemessa, jos siinä on sama aluekoodi tai koodi "ALL".

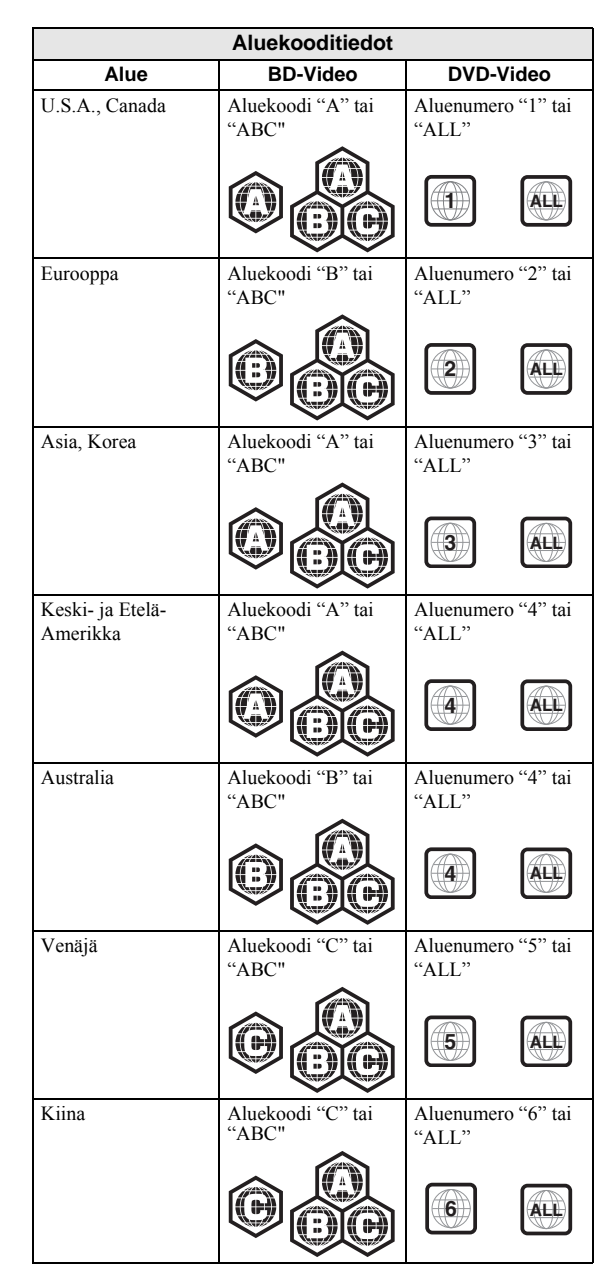

# **1** Johdanto

#### *Levyt ja tiedostot*

#### *Huom!*

- Blu-ray-/DVD-videotoiminnot voivat hieman poiketa tämän käyttöohjeen ohjeista eikä kaikkia toimintoja välttämättä voi toistaa, mikä johtuu levyn valmistajan laatimista asetuksista.
- Jos levyn toiston aikana näkyviin tulee valikko tai käyttöohje, noudata niissä näkyviä ohjeita.
- Joidenkin levyjen toisto ei välttämättä ole mahdollista.
- Viimeistele kaikki tallennemediat, joita haluat toistaa tässä soittimessa.
- Viimeistely on tallentimessa tehtävä toiminto, joka käsittelee levyn sellaiseksi, että se soi muissa soittimissa/tallentimissa ja tässä soittimessa. Vain viimeisteltyjä levyjä voi toistaa tässä laitteessa: (Levyä ei voi viimeistellä tässä laitteessa.)

#### ■ Levyn laittaminen

- Laita levyn etikettipuoli ylöspäin.
- Jos levy on kaksipuolinen, laita toistettava puoli alaspäin.

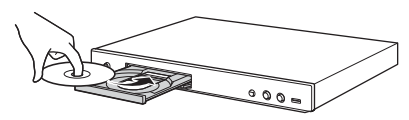

#### *Huom!*

- Toisto voi joidenkin levyjen tapauksessa ja tiettyjen asetuksien aikana alkaa automaattisesti.
- Ensin voi tulla näkyviin valikko. Se on levykohtaista.
- Levyn latautumiseen kuluva aika on levykohtaista.

#### ■ **Varoituksia levyistä**

#### Vältä naarmuja ja pölyä

– Blu-ray-, DVD ja CD -levyt ovat herkkiä pölylle, sormenjäljille ja etenkin naarmuille. Naarmuuntunutta levyä ei välttämättä voi toistaa kunnolla. Käsittele levyjä varoen ja säilytä ne hyvin.

#### Levyjen säilytys

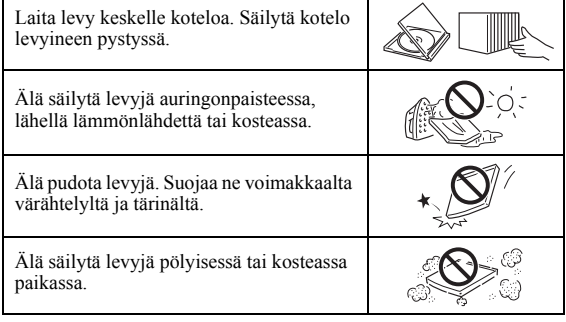

#### Käsittelyohjeita

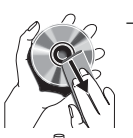

– Jos lika on pinttynyt levyyn, pyyhi kevyesti pehmeällä, (vain vedellä) kostutetulla liinalla. Pyyhi aina levyn reiästä suoraan kohti reunaa.

– Älä puhdista levyä sumutteella, bensiinillä, ohentimella, staattisen sähkönmuodostuksen estävillä nesteillä tai muulla liuotteella.

- Älä koske tallennuspintaan.
- Älä liimaa levyyn paperia tai tarroja.
- Jos toistopuoli on likainen tai naarmuinen, soitin saattaa todeta levyn epäyhteensopivaksi ja avata levykelkan tai levyn toisto voi epäonnistua. Pyyhi lika ja pöly pois varovasti pehmeällä liinalla.

#### Lukupään puhdistus

- Älä käytä myynnissä olevia puhdistuslevyjä. Niiden käyttö voi vahingoittaa lukupäätä.
- Toimita laite lukupään puhdistusta varten valtuutettuun Yamaha-huoltoon.

*Levyt ja tiedostot*

#### ■ **Cinavia-tekniikkaa**

– Cinavia-tekniikka on osa Blu-ray-soittimesi sisältämää sisällönsuojausjärjestelmää.

#### *Huom!*

– Seuraavat viestit saattavat tulla näkyviin ja toisto saattaa loppua tai äänentoisto tilapäisesti mykistyä Blu-ray-soittimesi toiminnan takia, jos toistat luvatonta kopiota Cinavia-tekniikalla suojatusta materiaalista.

Viestit näkyvät vain englanniksi.

Playback stopped. The content being played is protected by Cinavia® and is not authorized for playback on this device. For more information, see http:// www.cinavia.com. Message Code 1.

Toisto loppuu. Toistettavaksi yritetty ohjelmasisältö on Cinavia®-suojattu eikä sen toisto ole sallittu tässä laitteessa. Lisätietoa http://www.cinavia.com. Message Code 1.

Audio outputs temporarily muted. Do not adjust the playback volume. The content being played is protected by Cinavia® and is not authorized for playback on this device. For more information, see http:// www.cinavia.com. Message Code 3.

Ääni on väliaikaisesti mykistetty. Älä säädä toistovoimakkuutta. Toistettavaksi yritetty ohjelmasisältö on Cinavia®-suojattu eikä sen toisto ole sallittu tässä laitteessa. Lisätietoa http://www.cinavia.com. Message Code

3.

#### **Cinavia**

Tämä laite käyttää Cinavia-tekniikkaa rajoittaakseen joidenkin kaupalliseen käyttöön tuotettujen filmien ja videoiden sekä niiden ääniraitojen luvattomien kopioiden käyttöä. Kun luvattoman kopion kielletty käyttö havaitaan, näkyviin tulee viesti ja toisto tai kopioiminen keskeytyy.

Listätietoa Cinavia-tekniikasta saat

verkkopalvelukeskuksesta Cinavia Online Consumer Information Center:

http://www.cinavia.com. Lisätietoja Cinaviasta postitse saat, jos lähetät pyynnön postikortilla ja palautusosoitteen seuraavaan osoitteeseen: Cinavia Consumer Information Center, P.O. Box 86851, San Diego, CA, 92138, USA.

**suomi Johdanto 1** 1 Johdanto

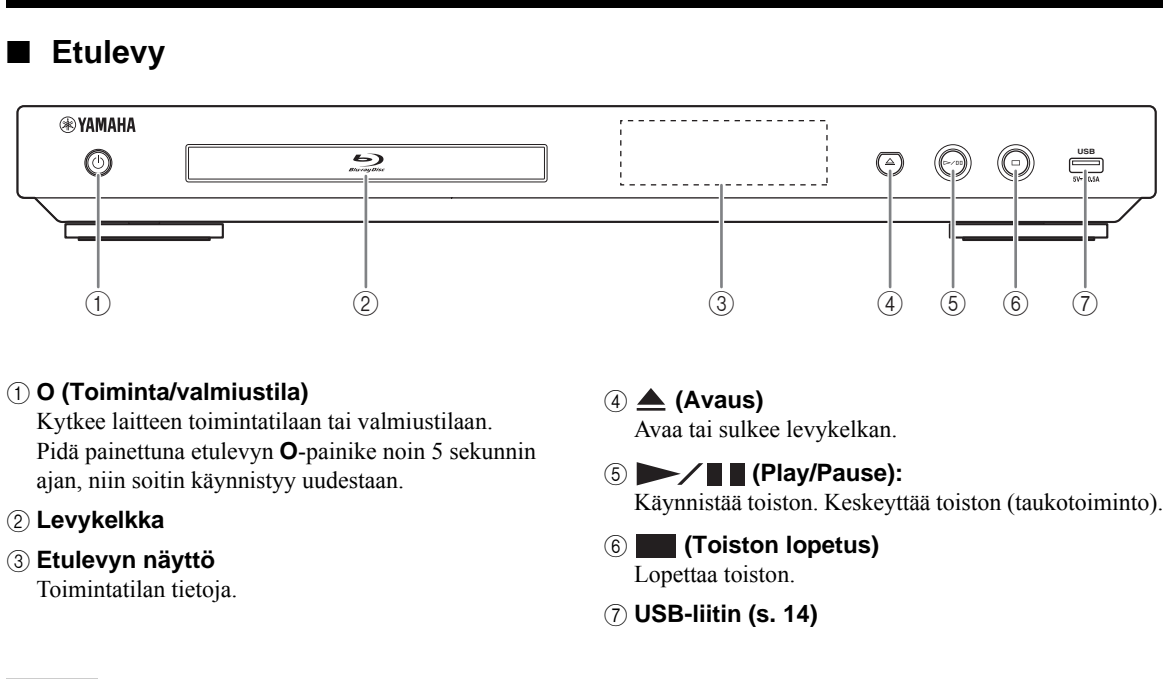

**LAITTEEN RAKENNE**

#### *Huom!*

- Irrota suojakalvo etulevystä, ennen kuin käytät soitinta.
- Puhdista etulevy pehmeällä, kuivalla liinalla, jotta pintaan ei tule naarmuja.

#### ■ **Takalevy**

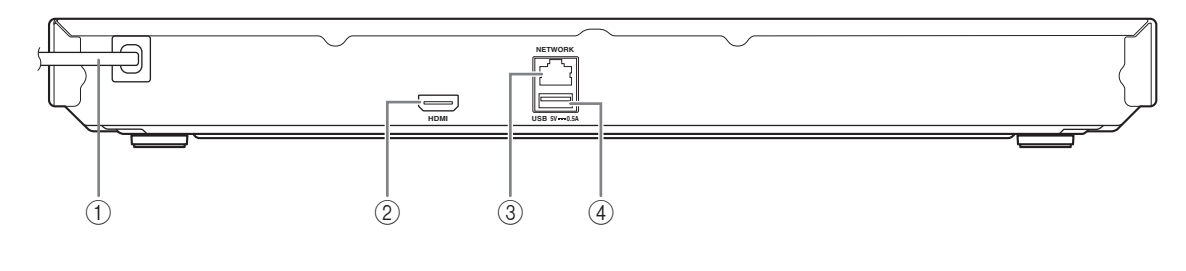

#### 1 **Verkkojohto**

Kun olet tehnyt kaikki kytkennät, kytke verkkojohto pistorasiaan.

- 3 **NETWORK (s. 12)**
- 4 **USB-liitin (s. 14)**

2 **HDMI (s. 10)**

#### *LAITTEEN RAKENNE*

#### *Huom!*

 $\circ$  tulee näkyviin ruudun vasempaan yläreunaan, mikäli painamasi painikkeen toimintoa ei voi käyttää.

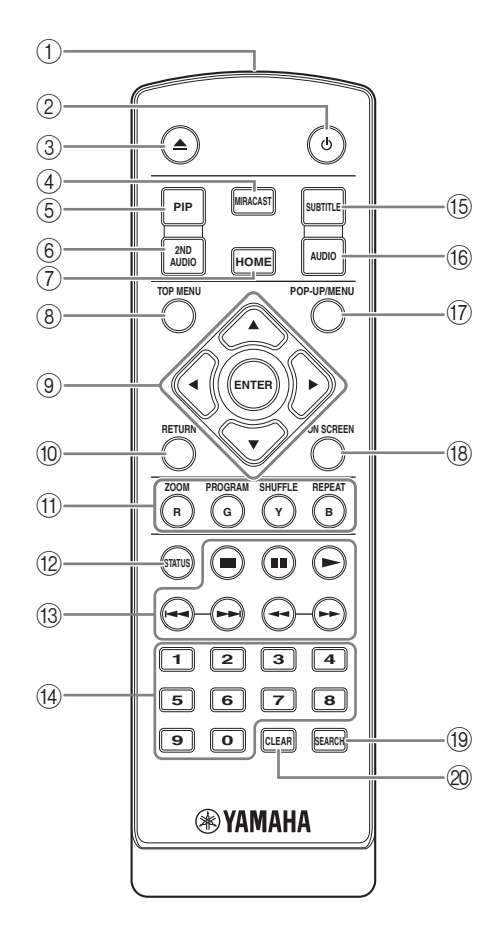

- 1 **Infrapunasignaalien lähetin:** Lähettää infrapunasignaalit. Suuntaa kohti kaukoohjaussignaalien vastaanotinta (s. 9).
- 2 **O:** Kytkee tämän soittimen toimintatilaan tai valmiustilaan.
- 3 **A**: Avaa tai sulkee levykelkan.
- 4 **MIRACAST:** Toiston käynnistys (s. 19).
- 5 **PIP :** Kuva kuvassa toimintatilaan/pois BD toimintatilasta (s. 23) PIP-merkki ( $\boxed{\overline{p_{\text{IP}}}}$ ) näkyy kuvaruudussa, kun toiminto on valittavissa. Vaihtoehtoisesti voit valita tämän kohdan On Screen valikosta (s. 20).

#### *Huom!*

– PIP-merkki näkyy vain, kun "PIP Mark" on käytössä ("on") (s. 28).

**1 Kauko-ohjain**<br> **1 Kauko-ohjain** (s. 23) aaniraita tai kommenttiääniraita kuuluviin tai (s. 23) ääniraita tai kommenttiääniraita kuuluviin tai pois kuuluvista. Secondary Audio -merkki ( $\boxed{\bullet}$ näkyy kuvaruudussa, kun toiminto on valittavissa (s. 31). Vaihtoehtoisesti voit valita tämän kohdan On Screen -valikosta (s. 20).

#### *Huom!*

- Secondary Audio -merkki näkyy vain, kun "Secondary Audio Mark" on käytössä ("on") (s. 28).
- 7 **HOME:** Avaa HOME-valikon (s. 16).
- **8 TOP MENU BD DVD:** Avaa päävalikon, jos levyllä on valikko. Valitse haluamasi kohta nuoli- ja **ENTER**-painikkeilla .

#### *Huom!*

- Jotkin toiminnot voivat olla erilaisia eri levyillä. Noudata valikkosivulla olevia ohjeita.
- **(9) Nuolipainikkeet (** $\nabla \triangle \blacklozenge$ **):** Siirtää valintapalkkia valikossa
	- **ENTER:** Valitsee korostetun valikon/kohdan.
- 0 **RETURN:** Paluu edelliselle valikkosivulle tms.
- **10 Väripainikkeet BD:** Käytä näitä painikkeita ruudulle tulevien ohjeiden mukaan.

**ZOOM** DVD VIDEO PHOTO: Kuvan zoomaus Kuvan koko muuttuu jokaisella painalluksella (suurenna/pienennä: 3 vaihtoehtoa kummassakin).

**PROGRAM DVD CD:** Määrittää toistojärjestyksen (s. 22). Voit valita 15 raitaa (audiolevy) tai nimikettä/ kappaletta (DVD-Video).

SHUFFLE DVD CD VIDEO MUSIC PHOTO: Valitse satunnaistoiston kohde (s. 20, **).**

#### **REPEAT**  BD DVD CD VIDEO MUSIC

**PHOTO**: Uusintatoisto. Uusintatoiston kohde vaihtuu jokaisella painalluksella seuraavasti.

- **:** Parhaillaan toistuva nimike.
- **:** Parhaillaan toistuva kappale.
- **:** Parhaillaan toistuva kansio.
- **:** Kaikki raidat/tiedostot levyllä.
- **:** Parhaillaan toistuva raita/tiedosto.
- B **STATUS:** Toistotiedot näkyviin (s. 21).

**Jatkuu seuraavalla sivulla.** \

Johdanto **suomi Johdanto**

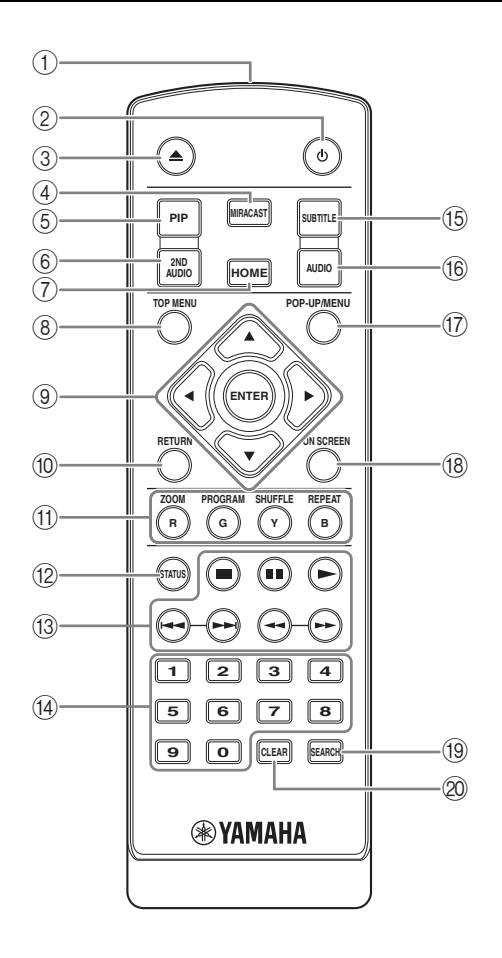

#### C **Ohjauspainikkeet**

- BD DVD CD VIDEO MUSIC PHOTO
- **12.** Toiston lopetus.
- **:** Toisto taukotilaan (pause)

**:** Toiston käynnistys.

*<u>* $\leftarrow$ *</del> />>:* Hyppy taakse/eteen.</u>

 $\leftrightarrow$ 

#### BD DVD CD VIDEO MUSIC :

Haku taakse-/eteenpäin. Hakunopeus muuttuu jokaisella painalluksella (haku taakse/eteenpäin: 5 vaihtoehtoa). Palauta normaali toisto painamalla  $\blacktriangleright$ .

PHOTO: Muuta kuvaesityksen nopeutta (hitaammin/ nopeammin: 3 asetusta).

- (4) **Numeropainikkeet.** Lisää numeron. Toiston aikana siirtyy numerolla valitsemaasi raitaan/kappaleeseen. Näitä painikkeita ei välttämättä voi käyttää joidenkin levyjen ja toistotapojen käytön aikana.
- **(6) SUBTITLE BD DVD VIDEO:** Valitsee tekstityskielen (s. 39), jos vaihtoehtoja on. Vaihtoehtoisesti voit valita tämän kohdan On Screen valikosta (s. 20).
- **(6 AUDIO BD DVD:** Puhekielen / ääniformaatin valinta. Vaihtoehtoisesti voit valita tämän kohdan On Screen -valikosta (s. 20).
- **(7) POP-UP/MENU BD DVD:** Avaa ponnahdusvalikon. Valikkosisältö on levykohtainen. Lisätietoja ponnahdusvalikon käytöstä on levyn käyttöohjeessa. Joiltakin DVD-levyiltä avatuu päävalikko, kun painat **POP-UP/MENU**-painiketta.
- **(8) ON SCREEN:** Avaa On Screen -valikon (s. 20).
- **(9 SEARCH BD DVD CD VIDEO MUSIC:** Siirtyy määritettyyn kohtaan toiston aikana. Lisätietoja, Haku levyltä (s. 22). Vaihtoehtoisesti voit valita tämän kohdan toimintatilan Status-valikosta  $(s, 21)$ .
- J **CLEAR:** Poistaa kirjoittamasi numeron/kohteen.

#### *LAITTEEN RAKENNE*

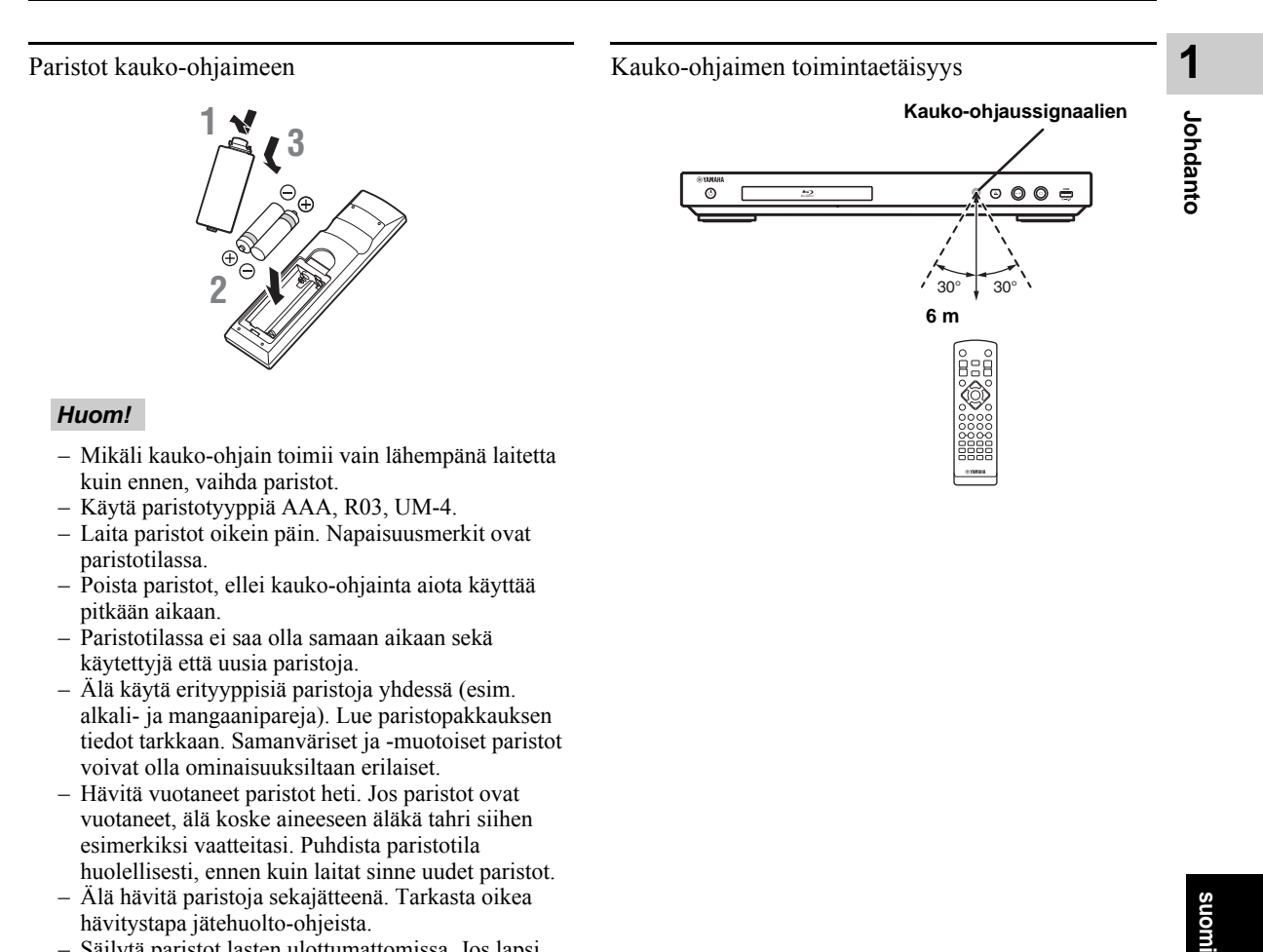

- Paristotilassa ei saa olla samaan aikaan sekä käytettyjä että uusia paristoja. – Älä käytä erityyppisiä paristoja yhdessä (esim. alkali- ja mangaanipareja). Lue paristopakkauksen tiedot tarkkaan. Samanväriset ja -muotoiset paristot
- voivat olla ominaisuuksiltaan erilaiset. – Hävitä vuotaneet paristot heti. Jos paristot ovat vuotaneet, älä koske aineeseen äläkä tahri siihen
- esimerkiksi vaatteitasi. Puhdista paristotila huolellisesti, ennen kuin laitat sinne uudet paristot.
- Älä hävitä paristoja sekajätteenä. Tarkasta oikea hävitystapa jätehuolto-ohjeista.
- Säilytä paristot lasten ulottumattomissa. Jos lapsi nielee pariston, ota heti yhteys lääkäriin.
- Jos et aio käyttää kauko-ohjainta pitkään aikaan, poista siitä paristot.
- Älä lataa tai pura mukana toimitettuja paristoja.

# **Kuvan/äänen kytkennät**

Tee video/audiokytkennät sen mukaan, mitä laitteita haluat käyttää.

#### *Vinkki!*

- Eteenpäin lähtevät audio/videoformaatit, lisätietoja s. 32.
- Hanki kytkentöihin tarvittavat kaapelit. Kaapelien määrä ja tyyppi on laitekohtaista.

#### **Videon/audion toisto televisiosta ja AV-vastaanottimesta**

Kytkentä televisioon AV-vastaanottimen kautta (s. 11).

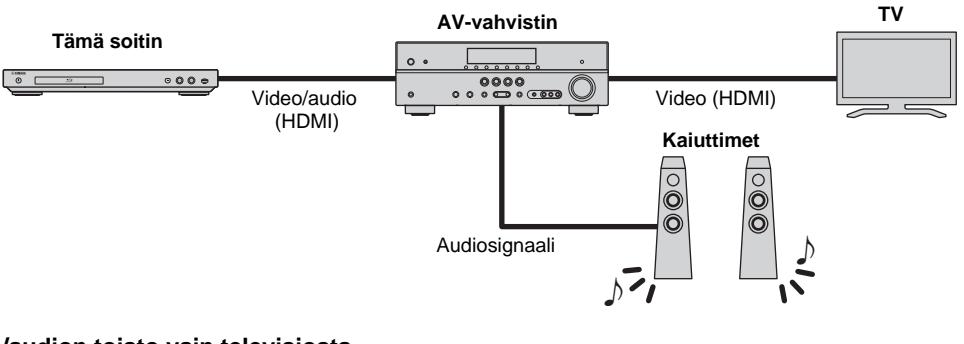

#### **Videon/audion toisto vain televisiosta**

"Kytkentä suoraan televisioon" (s. 11).

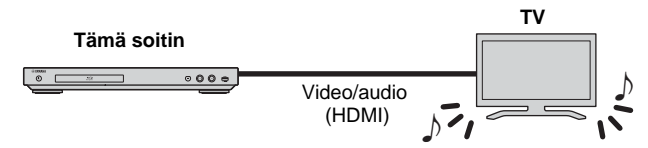

#### HDMI

Jos haluat laadukkaan videosignaalin ja digitaalisen äänisignaalin HDMI-liittimestä, osta HIGH SPEED HDMI -kaapeli, jossa on HDMI-logo (kuva englanninkielisen käyttöohjeen takakannessa).

#### *Vinkki!*

- Lisätietoa HDMI Control -toiminnosta, "HDMI Control" (s. 27).
- HDMI-liittimen audiosignaalin lähtöasetukset: kohta "HDMI" (s. 31) valikossa "Audio Setting".

# ■ **Kytkentä televisioon AVvastaanottimen kautta**

Kytke tämä soitin AV-vastaanottimeen ja AV-vastaanotin televisioon HDMI-kaapeleilla. Kaiuttimien kytkennästä on lisätietoja AV-vastaanottimen ja kaiuttimien käyttöohjeessa.

#### Varoitus!

Kytke soittimen verkkojohto vasta, kun olet tehnyt kaikki kytkennät.

#### **Tämä soitin**

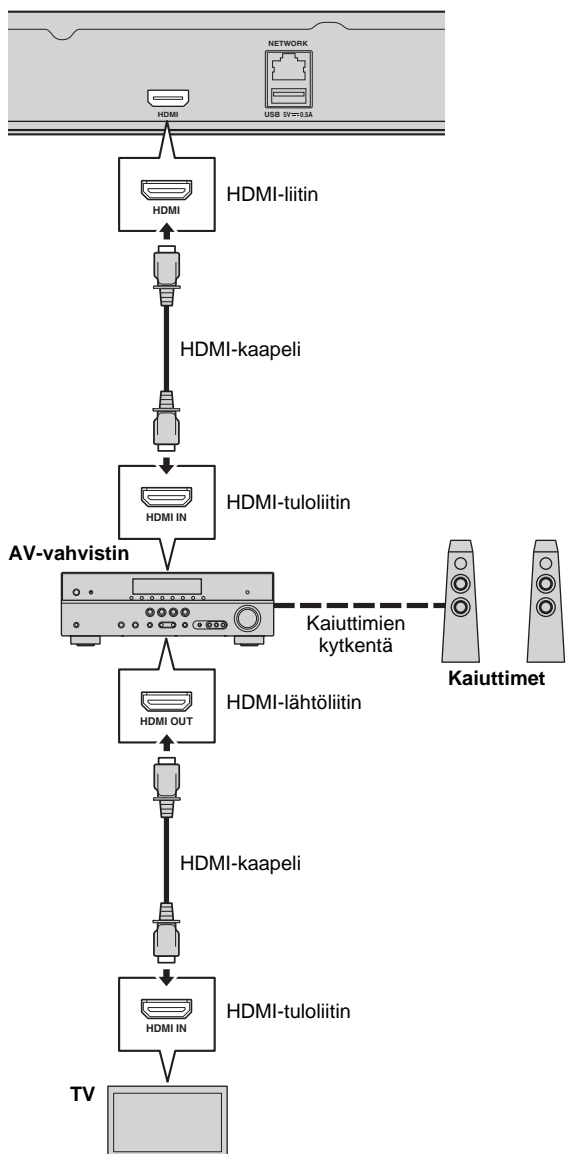

# ■ **Kytkentä suoraan televisioon**

Kytke tämä soitin ja televisio toisiinsa HDMI-kaapelilla.

Kytke soittimen verkkojohto vasta, kun olet tehnyt kaikki

# **Tämä soitin**

Varoitus!

kytkennät.

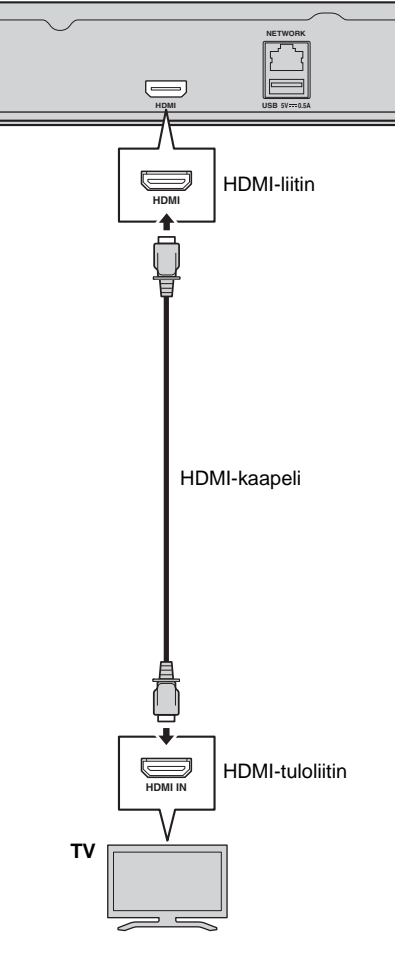

# **Verkkokytkentä**

Kytke tämä soitin verkkoon (johdon avulla tai langattomasti), niin voit käyttää seuraavia toimintoja.

- DLNA-palvelimen (PC tai NAS) sisällön toisto (s. 16)
- Eri verkkopalveluiden sisällön toisto (s. 18)
- BD-Live-yhteensopivien levyjen toisto (s. 22)
- Tämän soittimen ohjaaminen mobiililaitteella (AV CONTROLLER) (s. 19)

#### *Huom!*

- Jos haluat käyttää verkkopalveluja tai BD-Live-toimintoa, tarvitset laajakaistayhteyden.
- Lue lisätietoja kytkettävän laitteen käyttöohjeesta, sillä verkkoyhteys voi vaikuttaa kytkentätapaan.
- Käytä verkkokaapelia/reititintä, joka tukee 10BASE-T/100BASE-TX -järjestelmää.

#### *Vinkki*

– Jos käytössä on DHCP-toimintoa tukeva reititin, verkkoasetukset (IP-osoite jne.) määrittyvät automaattisesti tälle soittimelle ilman, että muutat tämän laitteen verkkoasetuksia. Sinun täytyy muuttaa verkkoasetuksia vain, jos reititin ei tue DHCP-toimintoa tai haluat tehdä verkkoasetukset itse (s. 28).

#### ■ **Langaton kytkentä**

#### ■ **Kaapelikytkentä**

verkkokaapelilla.

Kytke tämä soitin verkkoosi (reitittimeen) erikseen

myytävällä STP (Shielded Twisted Pair)-

Jos käytät tämän soittimen Wi-Fi-ominaisuutta, et voi kytkeä tätä soitinta omaan verkkoosi (reitittimeen) langattomasti. Jos haluat käyttää Wi-Fi-ominaisuutta, lue "Langattoman kytkennän asetukset" (s. 15) ja määritä langattoman yhteyden asetukset.

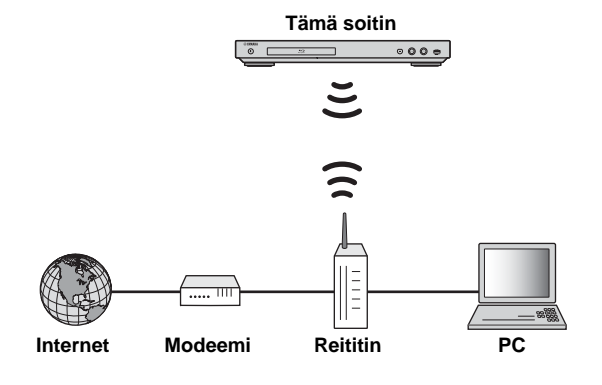

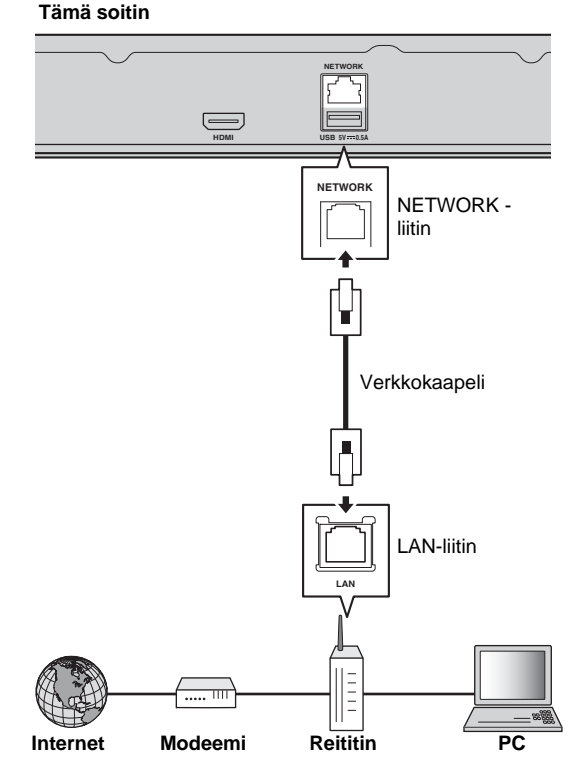

#### ■ **DLNA-palvelimen asetukset**

DLNA mahdollistaa multimediasisällön (esimerksi videoiden, musiikin ja valokuvien) jakamisen verkkoon kytketyltä DLNA-palvelimelta (tietokoneelta tai NAS-palvelimelta). Voit toistaa sisältöä tämän soittimen kautta.

Lisäksi voit käyttää mobiililaitetta (kuten älypuhelinta tai tablettia) langattomana ohjaimena ja ohjata tätä soitinta verkon välityksellä.

Jos haluat hyödyntää DLNA-toimintoja, valmistele DLNA-palvelin käyttöön seuraavalla tavalla verkkoyhteyden muodostamisen jälkeen (s. 12).

#### *Huom!*

- Voit käyttää DLNA-toimintoja vain, jos kaikki laitteet on kytketty samaan verkkoon.
- Jos haluat käyttää NAS-palvelinta DLNA-palvelimena, NAS-palvelimen täytyy olla DLNA-yhteensopiva.

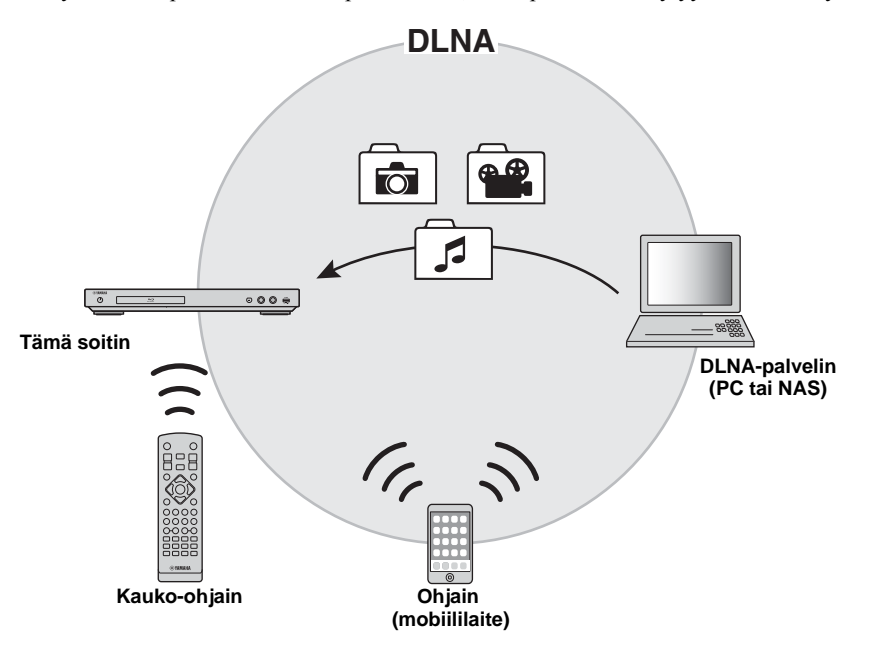

Median jakoasetukset DLNA-palvelimella Jotta voisit toistaa DLNA-palvelimelle (tietokoneelle tai NAS-palvelimelle) tallennettuja multimediatiedostoja, sinun on ensin määritettävä DLNA-palvelimeen asennetun DLNA-palvelinohjelmiston medianjakamisasetukset.

#### *Vinkki*

- Lisätietoja DLNA-palvelimen asetuksista ja DLNApalvelimesi tukemista tiedostoformaateista saat DLNA-palvelimen ja sen ohjelmiston käyttöohjeista.
- **1** Käynnistä DLNA-palvelin (PC tai NAS) ja tämä soitin.
- **2** Jos käytät tietokonetta DLNA-palvelimena, varmista, että tietokoneeseen on asennettu DLNApalvelinohjelmisto (kuten Windows Media Player 12).
- **3** Salli DLNA-palvelimen medianjakaminen ja salli median jako tähän soittimeen. Tarvittavat DLNA-palvelinasetukset ovat nyt valmiit. Jos haluat nauttia DLNA-palvelinsisällöstä tämän soittimen kautta, valitse DLNA-palvelin ja multimediatiedosto HOME-valikosta (s. 16).

Mobiililaitteen käyttö mediaohjaimena Jos sinulla on mobiililaite (kuten älypuhelin tai tabletti), joka tukee Digital Media Controller (DMC) ominaisuutta, voit ohjata tätä soitinta kyseisellä älypuhelimella tai tabletilla verkon välityksellä.

#### *Vinkki!*

- Jos haluat sallia tämän soittimen ohjaamisen mobiililaitteella, valitse asetukseksi SETUP - DMC Control (s. 29) - Enable (perusasetus).
- Tiedon siitä, tukeeko mobiililaite DMC-toimintoa, löydät mobiililaitteen ja sen ohjelmiston käyttöohjeesta.

**2**

Kytkennät

# **USB-kytkentä**

Jos kytket USB-muistilaitteen tämän soittimen etulevyn USB-littimeen, voit toistaa USB-muistilaitteeseen tallennettuja multimediatiedostoja (s. 16).

#### *Huom!*

- Yamaha ei voi taata, että kaikkien valmistajien USB-muistilaitteet toimivat tämän soittimen kanssa.
- Kytke USB-muistilaite johonkin tämän laitteen USB-liittimistä (etulevyyn/takalevyyn) BD-Live-toiminnon ollessa käytössä (s. 23).

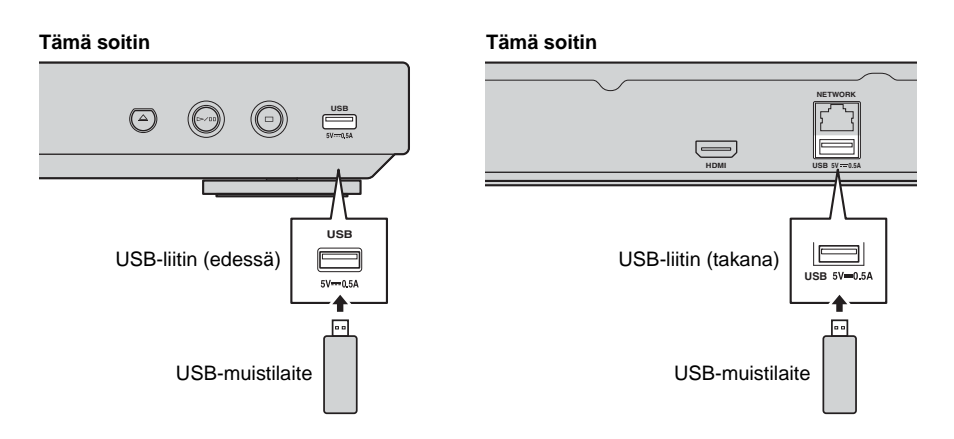

# **Käyttöönotto**

#### ■ **Easy Setup -asetukset**

Easy Setup mahdollistaa kieli-, resoluutio- ja kuvasuhdeasetusten tekemisen helposti. Easy Setup-ruutu tulee näkyviin, kun käynnistät tämän soittimen ensimmäisen kerran laitteen. Samat asetukset voit tehdä SETUP-valikosta - System - Easy Setup.

**1** Kun Easy Setup-sivu näkyy, käynnistä **ENTER**toiminto painamalla Easy Setup.

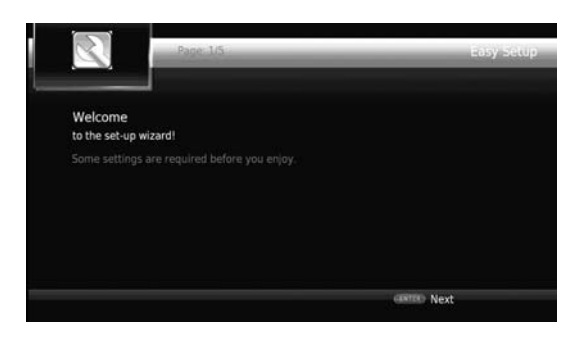

**2** Määritä kieli, resoluutio ja kuvasuhde noudattamalla kuvaruutuun tulevia viestejä.

#### *Huom!*

– Ellei kuva näy Easy Setup-toiminnon käytön jälkeen, katso "VIANMÄÄRITYS" (s. 36).

# ■ **Langattoman kytkennän asetukset**

Jos haluat kytkeä tämän soittimen verkkoosi (reitittimeesi) langattomasti, tee langattoman yhteyden asetukset seuraavalla tavalla.

Jos reititin (tukiasema) tukee WPS (Wi-Fi Protected Setup) -toimintoa, voit hyödyntää automaattista asetusvalintaa soittimen kytkemiseksi reitittimeen, eikä sinun silloin tarvitse kirjoittaa verkkotietoja (kuten SSID:tä) itse.

- **1** Paina **HOME**, niin HOME-valikko avautuu.
- **2** Valitse SETUP = General Setting = Network = Connection setting = Wireless.

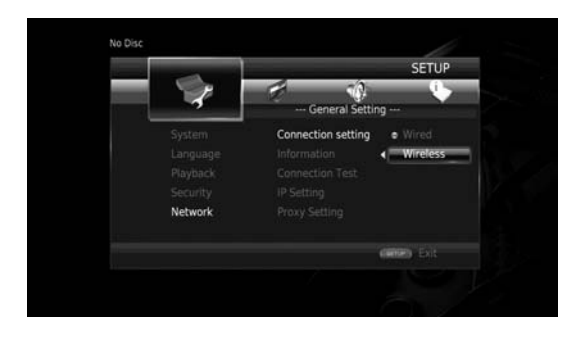

#### **3** Valitse  $\blacktriangleleft$  -painiketta painelemalla "Yes". Paina **ENTER**.

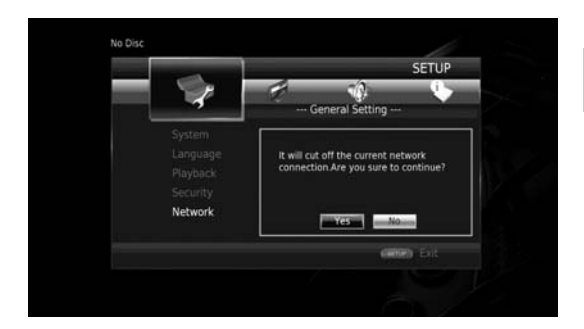

4 Valitse <**>** -painikkeella yksi seuraavista asetuskohdista. Paina **ENTER**.

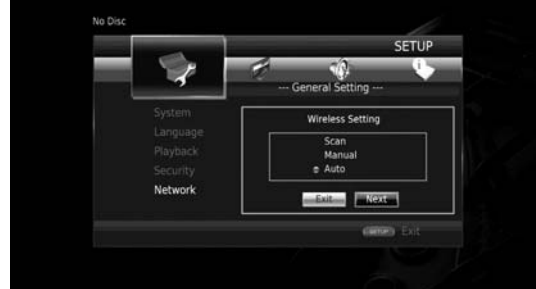

**Scan:** Valitse, jos haluat etsiä käytettävissä olevia langattomia verkkoja. Kun verkkolista tulee näkyviin, valitse se SSID, johon haluat muodostaa yhteyden, ja kirjoita salasana.

**Manual:** Valitse, jos haluat kirjoittaa verkkotiedot (kuten SSID:n) itse.

**Auto:** Valitse, jos haluat käyttää WPS-toimintoa. Valitse PBC-tunnistus (Push Button Configuration, PBCpainiketta painamalla) tai PIN-kooditunnistus. Noudata sen jälkeen ruutuun tulevia ohjeita.

#### *Huom!*

- Lisätietoja reitittimestä (tukiasemasta) saat sen käyttöohjeesta.
- Ellei WPS-toiminto toimi, valitse "Scan" tai "Manual" ja määritä langattoman yhteyden asetukset.
- 2.4 GHz:n taajuutta käyttävät laitteet, kuten mikroaaltouuni, Bluetooth, tai digitaalinen langaton laite, saattavat häiritä yhteyttä. Sijoita soitin kauemmas kyseisistä laitteista tai sammuta ne.
- Langattoman verkkoyhteyden nopeuteen vaikuttaa verkkoympäristö (reitittimen tyyppi, etäisyys reitittimestä ja tästä soittimesta, sijoituspaikka jne.). Jos ääni tai kuva "pätkii" toiston aikana, siirrä tämän soitin lähemmäs reititintä tai käännä soitin tai reitittimen antenni hieman eri asentoon.

**3**

Toistc

# **HOME-valikko**

HOME-valikossa voit vaikuttaa soittimen seuraaviin perustoimintoihin:

- erilaisten levyjen, USB-laitteiden ja DLNA-palvelimiesi (PC/NAS) sisältämien multimediatiedostojen selailu ja toisto
- verkkopalvelujen käyttö (s. 18)
- SETUP-valikon avaaminen (s. 24)

#### *Vinkkejä!*

- Lisätietoja toistokelpoisesta levystä ja formaatista, katso sivu 3.
- Jos haluat toistaa DLNA-palvelimen sisältöä soittimella, sinun täytyy määrittää DLNA-palvelimen medianjakoasetukset (s. 13).

# ■ **Valokuvien/musiikin/videoiden toisto**

#### Perustoiminnot

**:** Siirtää valitsinta. **:** Palaa pääkansioon. **HOME:** Siirtyy HOME-valikkoon / sulkee valikon. **ENTER:** Vahvistaa kansion/tiedoston.

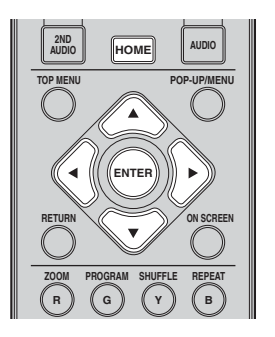

Yhteiset toiminnot valitun kansion toistoon **Esimerkki:** Valitse elokuvatiedosto USB-muistilaitteesta

#### *Huom!*

- Lopeta videotoisto, ennen kuin siirryt HOMEvalikkoon.
- **1** Paina **HOME**, niin pääset HOME-valikkoon.

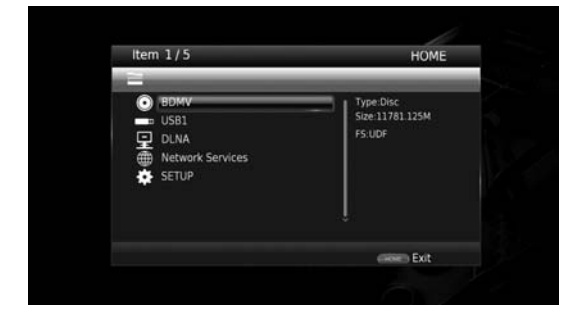

**2** Valitse ▼▲-painikkeella kohde, joka sisältää toistettavaksi haluamasi tiedoston. Paina **ENTER**.

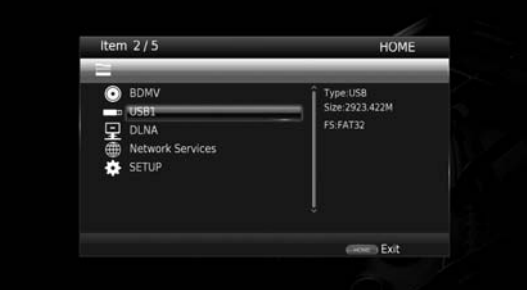

#### *Huom!*

- Ellei DLNA-palvelimesi ole listassa, varmista, että DLNA-palvelin on toimintatilassa ja päivitä lista valitsemalla DLNA Search.
- **3** Valitse Photo, Music, Video tai AVCHD-kansio, jonka haluat toistaa. Paina **ENTER**. Palaa pääkansioon painamalla **RETURN** tai valitsemalla

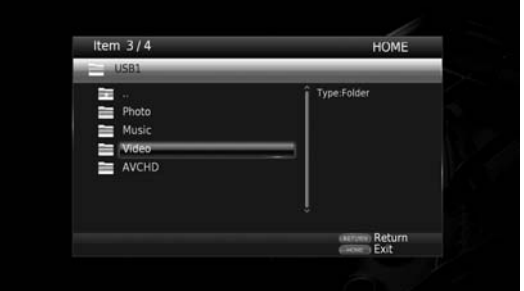

#### *Huom!*

- Huomaa, että vain tässä vaiheessa valitsemasi tiedostotyypit näkyvät seuraavassa vaiheessa. Jos valitset esimerkiksi Photo-kansion (valokuvat), vain valokuvakansiot näkyvät tämän vaiheen jälkeen.
- **4** Valitse kansio, joka sisältää toistettavaksi haluamasi tiedostot.

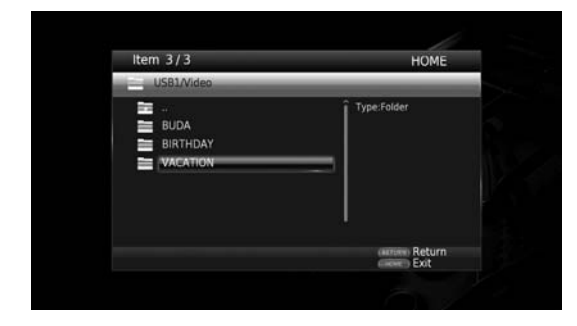

**5** Valitse tiedosto, jonka haluat toistaa. Paina **ENTER**. Jos valitset videotiedoston, toisto alkaa. Jos valitset musiikkitiedoston, toimintatilan sivu tulee näkyviin ja toisto alkaa.

Jos valitset valokuvan, kuvaesitys alkaa.

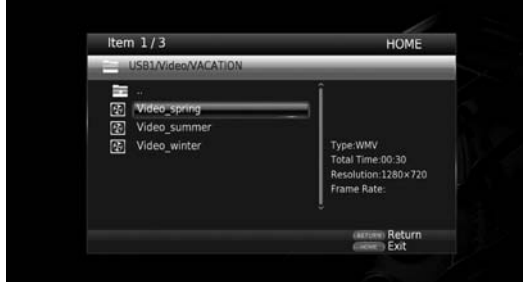

#### *Vinkki*

– Jos haluat yhdistää kuvaesitykseen musiikin, palaa **HOME**-painikkeella HOME-valikkoon musiikin toiston käynnistämisen jälkeen ja valitse valokuvatiedosto.

#### *Huom!*

– Tiedoston sisältö voi estää toiston.

#### Valokuvien toisto

Valokuvien toiston aikana kauko-ohjainpainikkeet toimivat seuraavasti.

**:** Lopeta kuvaesitys ja palaa tiedostojen selailunäyttöön.

- **:** Kuvaesityksen keskeyttäminen.
- **:** Kuvaesityksen käynnistäminen.

**EXICT:** Siirtyy seuraavaan valokuvaan.

- **:** Siirtyy edelliseen valokuvaan.
- **:** Nopeuttaa kuvaesitystä (3 vaihtoehtoa).
- **:** Hidastaa kuvaesitystä (3 vaihtoehtoa).

Kääntää valokuvan.

- Kääntää valokuvasta peilikuvan.
- Kääntää valokuvan vastapäivään.
- Kääntää valokuvan myötäpäivään.

**ZOOM:** Suurentaa/pienentää valokuvaa (zoom in/out: 3 vaihtoehtoa).

Siirrä suurennettua kuvaa kuvaruudussa.

# **suomi Toisto**

**3**

Toisto

**17** *Fi*

# **Verkkopalvelujen käyttö**

Voit katsella valokuvia seuraavista verkkopalveluista.

– Picasa verkkoalbumit

#### *Huom!*

- Kolmannen osapuolen tuottaman materiaalin katselemista varten tarvitset nopean internetyhteyden. Lisäksi sinun täytyy ehkä rekisteröityä palvelun käyttäjäksi ja maksaa ohjelman käyttöoikeudesta.
- Muiden palveluntarjoajien palveluja voidaan muuttaa, lakkauttaa, keskeyttää tai lopettaa milloin tahansa ilman erillistä ilmoitusta, eikä Yamaha ole missään vastuussa sellaisista tapauksista.
- Osa sisällöstä voi olla käytettävissä vain tietyissä maissa tai tietyillä kielillä.
- Yamaha ei anna ymmärtää eikä takaa, että ohjelmapalvelu jatkuu tai on saatavilla jatkossa, eikä mitään suoraa tai välillistä takuuta sellaisesta anneta.

#### **1** Paina **HOME**, niin pääset HOME-valikkoon.

**2** Valitse ▼▲-painikkeella Network Services. Paina **ENTER**.

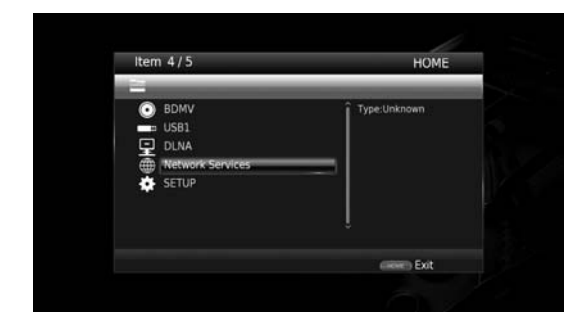

- **3** Valitse  $\nabla$   $\blacktriangle$   $\blacktriangle$  -painikkeilla haluamasi verkkopalvelu, paina sitten **ENTER**.
- 4 Valitse  $\nabla$  **△ ←** -painikkeilla kohde. Vahvista valinta (tai käynnistä toisto) painamalla **ENTER**.

#### *Vinkki*

– Poistu verkkopalvelusta painamalla **HOME**.

#### *Huom!*

– Vaiheen 4 jälkeen sinun on noudatettava palvelukohtaisia toimintaohjeita.

#### ■ **Picasa™ Verkkoalbumit**

Picasa -verkkoalbumi on verkkopalvelu, jonka avulla voit jakaa valokuvia ystävien ja sukulaisten kanssa sekä julkisesti.

Lisätietoja picasaweb.google.com

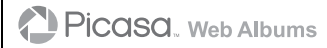

Picasa ja Picasa-logo ovat Google. Inc:n tavaramerkkejä.

# **Älypuhelimen kuvat ja videot televisioon (Miracast™)**

Miracast on ratkaisu sujuvaan videotoistoon eri laitteiden välillä ilman kaapeleita ja tukiaseman kautta muodostettua verkkoyhteyttä (Wi-Fi Direct). Voit esimerkiksi näyttää Miracast-yhteensopivasta laitteesta (kuten älypuhelimesta) kuvia television kuvaruudussa, jos televisio on kytketty tähän soittimeen.

#### *Huom!*

**yhteensopivat laitteet (älypuhelin jne.)**

- Tiedon siitä, onko laitteesi Miracast-yhteensopiva, saat kyseisen laitteen käyttöohjeesta.
- Kun Miracast-toiminto on sallittu tästä soittimesta, muut verkkotoiminnot (kuten DLNA) eivät ole käytettävissä.

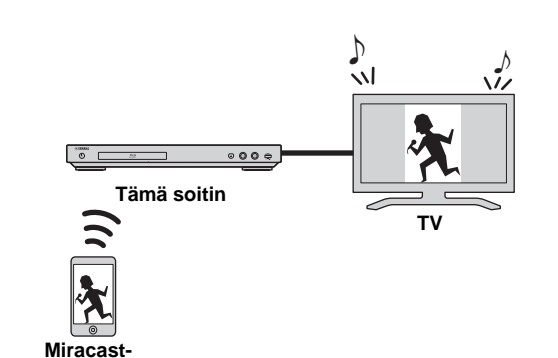

#### **1** Paina "**MIRACAST**"-painiketta.

- **2** Noin 60 sekunnin kuluessa sinun on sallittava Miracast-toiminto valitsemalla tämä laite yhteyslaitteeksi älypuhelimesta. Lisätietoja älypuhelimen käyttöohjeesta.
- **3** Kun haluat sulkea Miracastin, paina **MIRACAST**.

#### *Vinkki*

– Voit poistua Miracast-toiminnosta painamalla **HOME** tai **RETURN**.

Laiteympäristö saattaa aiheuttaa sen, että audion/videon toisto "pätkii" tai TV-ruudussa on kohinaa. Tee siinä tapauksessa näin:

- Siirrä Miracast-laite lähemmäs tätä soitinta.
- Sammuta muut langattomat laitteet, joita ei käytetä.
- Siirrä Miracast-laite ja tämä soitin kauemmas mikroaaltouunista, Bluetooth-laitteista ja muista langattomista laitteista.

**uuons** 

# **Tämän soittimen ohjaaminen mobiililaitteella (AV CONTROLLER)**

Mobiililaitteen "AV CONTROLLER"-sovelluksen ansiosta voit käyttää mobiililaitetta tämän soittimen kaukoohjaimena.

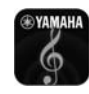

# **AV CONTROLLER**

- Voit ohjata Yamaha Blu-ray Disc™ -soittimen perustoimintoja (kuten Play, Pause, Skip, Power, nuolipainikkeet).
- "AV CONTROLLER"-sovelluksesta on saatavilla monia erikielisiä versioita.
- Lisätietoja AV CONTROLLER-sovelluksesta saat Yamahan verkkosivulta.

**3** Toisto **suomi Toisto**

# **Lisätoiminnot**

Tässä luvussa annetaan ohjeet yleisesti myynnissä olevien Blu-ray-, DVD Video- (esim. elokuvat), CD- ja itse tallennettujen DVD-RW/R -levyjen toistoon.

#### *Huom!*

– Toiston perusohjaus, katso sivu 7.

#### ■ On Screen -valikko

Avaa On Screen -valikko painamalla **ON SCREEN**. Sen jälkeen valitse  $\nabla \blacktriangleleft \triangleright \blacktriangle$ -painikkeella kohta, ja käynnistä toiminto painamalla **ENTER**.

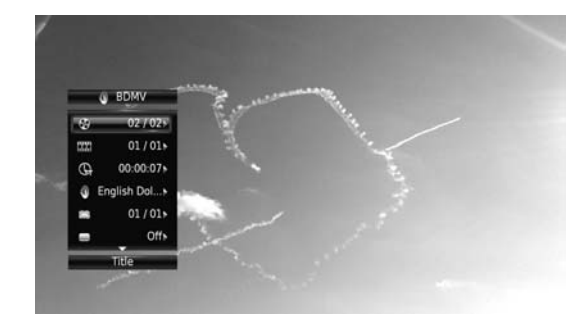

On Screen -valikkokohdat:

Title **BD** DVD VIDEO : Näyttää parhaillaan toistuvan nimikkeen numeron. Voit hypätä haluamaasi nimikkeeseen valitsemalla sen tästä kohdasta.

Chapter BD DVD VIDEO : Näyttää parhaillaan toistuvan kappaleen numeron. Voit hypätä haluamaasi kappaleeseen valitsemalla sen tästä kohdasta.

Track/File CD VIDEO MUSIC PHOTO : Näyttää parhaillaan toistuvan raidan/tiedoston numeron. Voit hypätä haluamaasi raitaan/tiedostoon valitsemalla sen tästä kohdasta.

**Time BD DVD CD VIDEO MUSIC : Näyttää** toistoon kuluneen ajan. Valitse näyttötapa seuraavista vaihtoehdoista:

- Nimikkeen, kappaleen, levyn, raidan tai tiedoston toistoon kulunut aika.
- Nimikkeen, kappaleen, levyn, raidan tai tiedoston jäljellä oleva toistoaika.

#### **Mode/Play Mode**

DVD CD VIDEO MUSIC PHOTO : Näyttää toistotavan. Valitse toistotapa seuraavista vaihtoehdoista: CD

- Normal: Normaali toisto.
- Shuffle: Satunnaistoisto
- Random: Satunnaistoisto ja uusintatoisto

#### – Normal DVD

- Shuffle CH (kappale)
- Shuffle TT (nimike)
- Shuffle All
- Random CH (kappale)
- Random TT (nimike)
- Random All

#### VIDEO MUSIC PHOTO

- Normal
- Shuffle F (kansio)
- Random F (kansio)

Audio BD DVD VIDEO : Näyttää Blu-ray/DVDlevyltä valitun puhekielen/ääniraidan. Valitse haluamasi ääniraita.

Angle BD DVD : Näyttää valittuna olevan kuvakulman numeron. Jos ohjelmasta on tarjolla eri kuvakulmia, voit valita mieleisesi.

Subtitle **BD** DVD VIDEO : Näyttää valittuna olevan tekstityskielen, mikäli ohjelmassa on tekstitys.

Subtitle Style **BD** : Näyttää valittuna olevan tekstitystyylin. Toiminto on käytössä vain videotiedostosta erillään oleville tekstityksille. Valitse haluamasi tekstitystyyli.

Bitrate BD DVD CD VIDEO MUSIC : Näyttää audio/videosignaalin bittinopeuden.

**Second Video BD:** Kuva kuvassa (PIP) toiminto käyttöön/pois käytöstä (s. 7).

**Second Audio BD:** Toinen ääni käyttöön / pois käytöstä (s. 7).

#### **Ins Search**

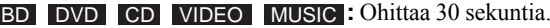

#### **Ins Replay**

**BD** DVD CD VIDEO MUSIC : Toistaa ohjelman uudestaan 10 sekuntia aikaisemmasta kohdasta.

**CC Select**  BD DVD VIDEO : Aputekstien käyttötila.

#### Slide Show PHOTO:

Näyttää kuvaesityksen nopeuden. Voit valita nopeudeksi: Slow/Medium/Fast.

**Transition PHOTO** : Näyttää, miten valokuvat tulevat kuvaruutuun. Voit valita vaihtotavan.

# ■ **Status- eli toimintatilan valikko**

Näyttää useita asetuksia kerralla, esimerkiksi tekstityksen, kuvakulma-asetuksen ja parhaillaan toistuvan nimikkeen/ kappaleen/raidan. Avaa toimintatilan valikko painamalla **STATUS**. Valikkokohdat:

#### BD DVD VIDEO

**Esimerkki**: Kuvakkeet Blu-ray-levyn toiston aikana

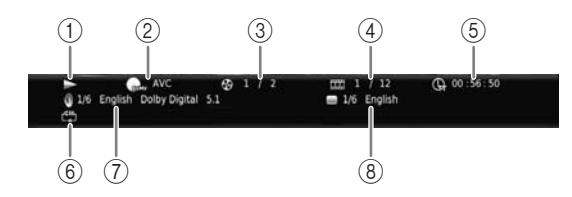

- 1 **(Toiston tila)**
- 2 **(Levytyyppi/videotiedostokuvake)**
- 3 **(Toistuvan nimikkeen numero):** Voit hypätä haluamaasi nimikkeeseen **SEARCH** -painikkeella (s. 8).
- 4 **(Toistuvan kappaleen numero):** Voit hypätä haluamaasi kappaleeseen **SEARCH** -painikkeella (s. 8).
- 5 **(Toistoon kulunut aika):** Voit hypätä haluamaasi kohtaan **SEARCH** -painikkeella (s. 8).
- 6 **(Uusintatoisto):** Näyttää uusintatoistotavan (s. 7).
- 7 **(Valittu ääniraita):** Voit valita ääniraidan/ formaatin **AUDIO**-painikkeella.
- 8 **(Valittu tekstityskieli):** Voit valita tekstityskielen **SUBTITLE**-painikkeella.

#### DVD CD MUSIC

**Esimerkki**: Kuvakkeet musiikkitiedoston toiston aikana

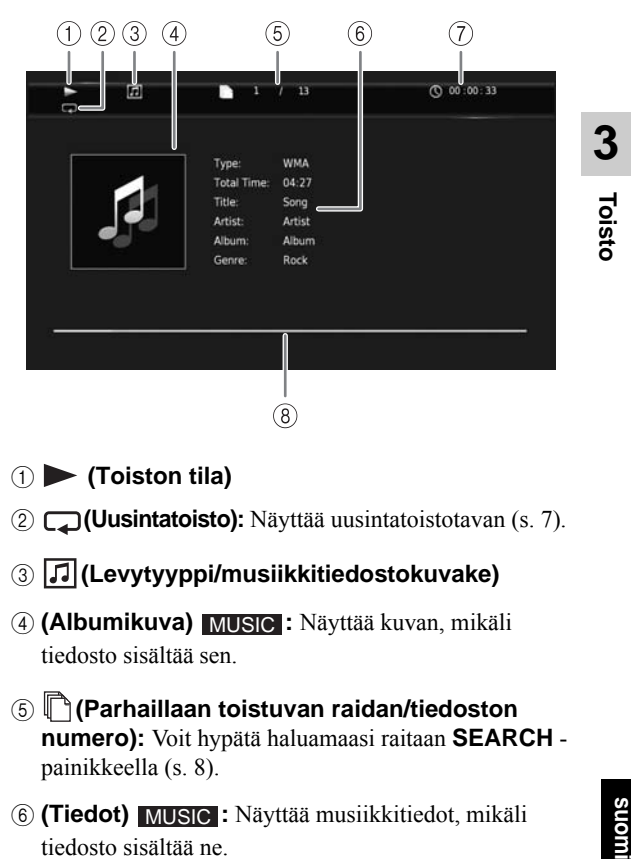

- 1 **(Toiston tila)**
- 2 **(Uusintatoisto):** Näyttää uusintatoistotavan (s. 7).
- 3 **(Levytyyppi/musiikkitiedostokuvake)**
- 4 (Albumikuva) MUSIC : Näyttää kuvan, mikäli tiedosto sisältää sen.
- 5 **(Parhaillaan toistuvan raidan/tiedoston numero):** Voit hypätä haluamaasi raitaan **SEARCH** painikkeella (s. 8).
- **6 (Tiedot) MUSIC**: Näyttää musiikkitiedot, mikäli tiedosto sisältää ne.
- 7 **(Toistoon kulunut aika):** Voit hypätä haluamaasi kohtaan **SEARCH** -painikkeella (s. 8).
- **8 (Etenemistä kuvaava palkki) MUSIC : Näyttää** parhaillaan soivan kappaleen toistokohdan.

#### **PHOTO**

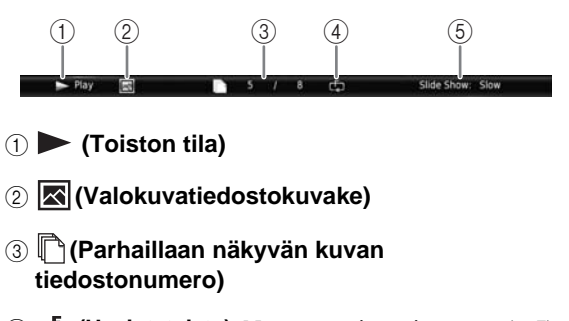

- 4 **(Uusintatoisto):** Näyttää uusintatoistotavan (s. 7).
- 5 **(Kuvaesityksen nopeus)**

#### *Lisätoiminnot*

#### ■ Soitto-ohjelma **DVD** CD

Voit määrätä raitojen toistojärjestyksen audiolevyn raidoille ja DVD-levyn kappaleille.

Paina **PROGRAM**-painiketta toiston aikana, niin PROGRAM-ruutu avautuu ja voit ohjelmoida toistojärjestyksen.

Voit tallentaa soitto-ohjelmaan enintään 15 raitaa/ kappaletta.

#### **Esimerkki:** CD-levyn raitojen toistojärjestyksen ohjelmointi

#### **1** Paina **PROGRAM** toiston aikana.

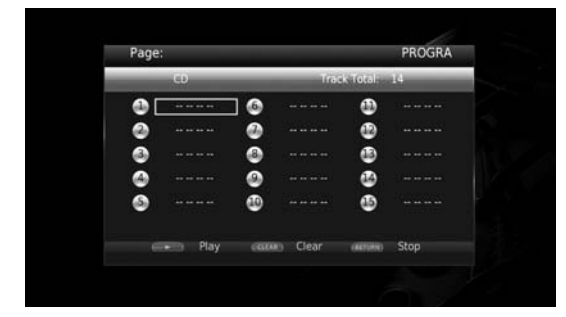

**2** Paina **ENTER**, niin pääset ohjelmoimaan toistojärjestystä.

Jos soittimessa on audiolevy, valitse  $\blacktriangle \blacktriangledown$ -painikkeella haluamasi raita ja paina **ENTER**.

Jos soittimessa on DVD-Video-levy,valitse haluamasi nimike (TT) ja kappale (CH) raidan sijasta.

Poista ohjelmaan jo lisäämäsi raita valitsemalla se ja painamalla sitten **CLEAR**.

#### Peru soitto-ohjelma painamalla **RETURN**.

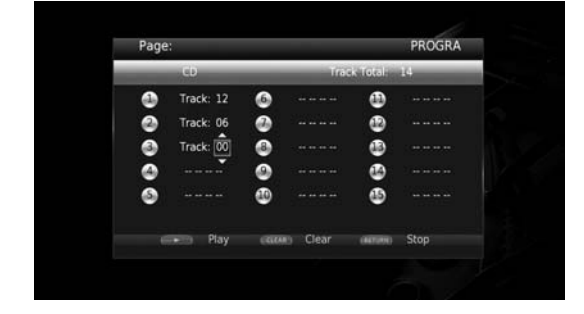

- **3** Kun ohjelma on valmis, vahvista se painamalla  $\rightarrow$  ja käynnistä soitto-ohjelman toisto.
- **4** Soitto-ohjelman toisto loppuu, kun lopetat toiston painamalla  $\blacksquare$ .

#### ■ **Haku levyltä**

#### BDDVD CD VIDEO MUSIC PHOTO

Voit hypätä määrittämääsi kohtaan.

- **1** Paina **SEARCH** toiston aikana. Toimintatilan palkki tulee näkyviin.
- **2** Valitse **▲▼ ◆** -painikkeilla yksi seuraavista kohdista. Paina **ENTER**.

#### **BD** DVD

- Nimikkeen numero  $\circledast$
- Kappaleen numero  $(\frac{m}{n+1})$
- Nimikkeen toistoon kulunut aika  $(Q_{\vec{r}})$
- Kappaleen toistoon kulunut aika  $(Q_{\mathbf{H}})$

#### **:** CD

- Raidan numero  $(Q)$
- Raidan toistoon kulunut aika ( $\bigcap_{\textbf{RARK}}$ )
- Levyn toistoon kulunut aika  $(\mathbb{R})$

#### **VIDEO** MUSIC

- Tiedoston numero  $(\overline{\mathbb{D}})$
- Tiedoston toistoon kulunut aika  $(Q)$

#### **:** PHOTO

- Tiedoston numero  $(\overline{\mathbb{D}})$
- **3** Valitse korostamaasi kohtaan haluamasi aika ▲▼- tai numeropainikkeilla. Paina **ENTER**. Toisto siirtyy määrittämääsi kohtaan.
- **4** Sulje toimintatilan valikko painamalla **STATUS**.

#### ■ **BONUSVIEW™ ja BD-Live™**

Tämä soitin tukee BONUSVIEW (s. 38) (BD-ROM Profile 1 Version 1.1) ja BD-Live (s. 38) (BD-ROM Profile 2) -toistotoimintoja.

#### *Huom!*

– Toiminnot ja toistotapa ovat levykohtaisia. Lue lisätietoja levystä tai mukana toimitetusta käyttöohjeesta.

#### ■ **Kuva kuvassa (toinen ääni/kuva)**

Jos BD-Video-levy sisältää kuva kuvassa -toimintoon sopivan toisen audio- ja videotiedoston, ne voidaan toistaa samanaikaisesti pienemmässä kuvaruudussa.

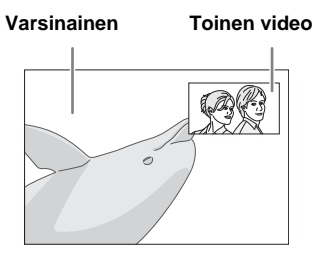

Kytke kuva kuvassa -toiminto käyttöön tai pois käytöstä PIP-painikkeella silloin, kun **PP** (PIP) tai (Secondary Audio) näkyy.

#### *Huom!*

- Jos haluat kuulla toisen äänen, varmista, että asetuksena on Audio Output - HDMI - PCM tai Reencode (s. 31).
- Levy saattaa vaatia, että toisen ääniraidan kuuntelemiseksi sinun on otettava toinen ääniraita käyttöön levyn päävalikon kautta (s. 7).
- Kuva kuvassa -toiminnon käyttämä toinen ääni ja kuva voivat toistua ja niiden toisto voi loppua automaattisesti. Se johtuu sisällöstä. Toistoalueissa saattaa myös olla rajoituksia.

## ■ **BD-Live™**

- 1. Määritä verkkoasetukset (s. 28).
- 2. Kytke USB-muistilaite tähän soittimeen (s. 14).
	- BD-Live-data tallentuu USB-muistilaitteeseen, joka on kytketty tähän soittimeen. Kytke USB 2.0 High Speed (480 Mbit/s) -nopeutta tukeva USBmuistilaite soittimen johonkin USB-liittimeen (eteen/taakse), jos haluat käyttää USB-muistilaitetta Local Storage -tallennuskohteena.
	- Local Storage on käytössä apumuistina Blu-raylevyn toiston aikana.
	- USB-muistilaitteessa on oltava tyhjää tilaa vähintään 2 Gt.
	- BUDA-kansio muodostuu tarvittaessa automaattisesti USB-muistilaitteeseen.
	- Ellei muistilaitteessa ole riittävästi tilaa, data ei kopioidu/lataudu. Poista tarpeettomia tiedostoja tai käytä uutta USB-muistilaitetta.
	- Datan lataaminen (lukeminen/kirjoittaminen) voi vaatia aikaa.

#### *Huom!*

– Yamaha ei voi taata, että kaikkien valmistajien USBmuistilaitteet toimivat tämän soittimen kanssa.

- Älä kytke USB-muistilaitetta tämän soittimen USBliittimeen USB-jatkokaapelilla. USB-jatkokaapelin käyttö voi estää soitinta toimimasta kunnolla.
- 3. Käynnistä levyn toisto.
- 4. Käynnistä BD-Live noudattamalla levyn ohjeita.

#### *Huom!*

- Älä irrota USB-muistilaitetta tai verkkojohtoa BD-Live-toimintojen aikana.
- BD-Live-ohjelman toistotapoja jne. käytät niin kuin on neuvottu Blu-ray-levyn ohjeessa.
- Jotta voisit nauttia BD-Live-toiminnoista, tee verkkokytkentä (s. 12) ja verkkoasetukset (s. 28).
- Lue kohdasta BD-Live Connection (s. 29) lisätietoja siitä, miten soitinta rajoitetaan muodostamasta yhteyttä BD Live-ohjelmasisältöön.
- Se, miten nopeasti saatavilla olevat ohjelmat tallentuvat soittimeen kytkettyyn USBmuistilaitteeseen, riippuu internet-yhteysnopeudesta ja ohjelmien datamäärästä.
- Internetin kautta saatavat BD-Live-ohjelmat eivät välttämättä näytä yhteyttä; se johtuu ohjelmantarjoajan toimintatilasta (päivityksestä). Siinä tapauksessa ota levy hetkeksi pois soittimesta ja yritä uudelleen.
- Ellei BD-Live-valikkosivu tule näkyviin hetken kuluttua sen jälkeen, kun olet valinnut BD-Livetoiminnon Blu-ray-levyvalikosta, USBmuistilaitteessa ei välttämättä ole riittävästi tyhjää tilaa. Siinä tapauksessa ota levy pois soittimesta, poista sen jälkeen data USB-muistilaitteesta Local Storage-valikkokohdan toimintoa käyttäen "Format" (s. 27).

**3**

# **SETUP-valikko**

SETUP-valikon kautta voit kauko-ohjaimella muuttaa erilaisia audio- ja videosignaalin toistoon ja eri toimintoihin vaikuttavia asetuksia.

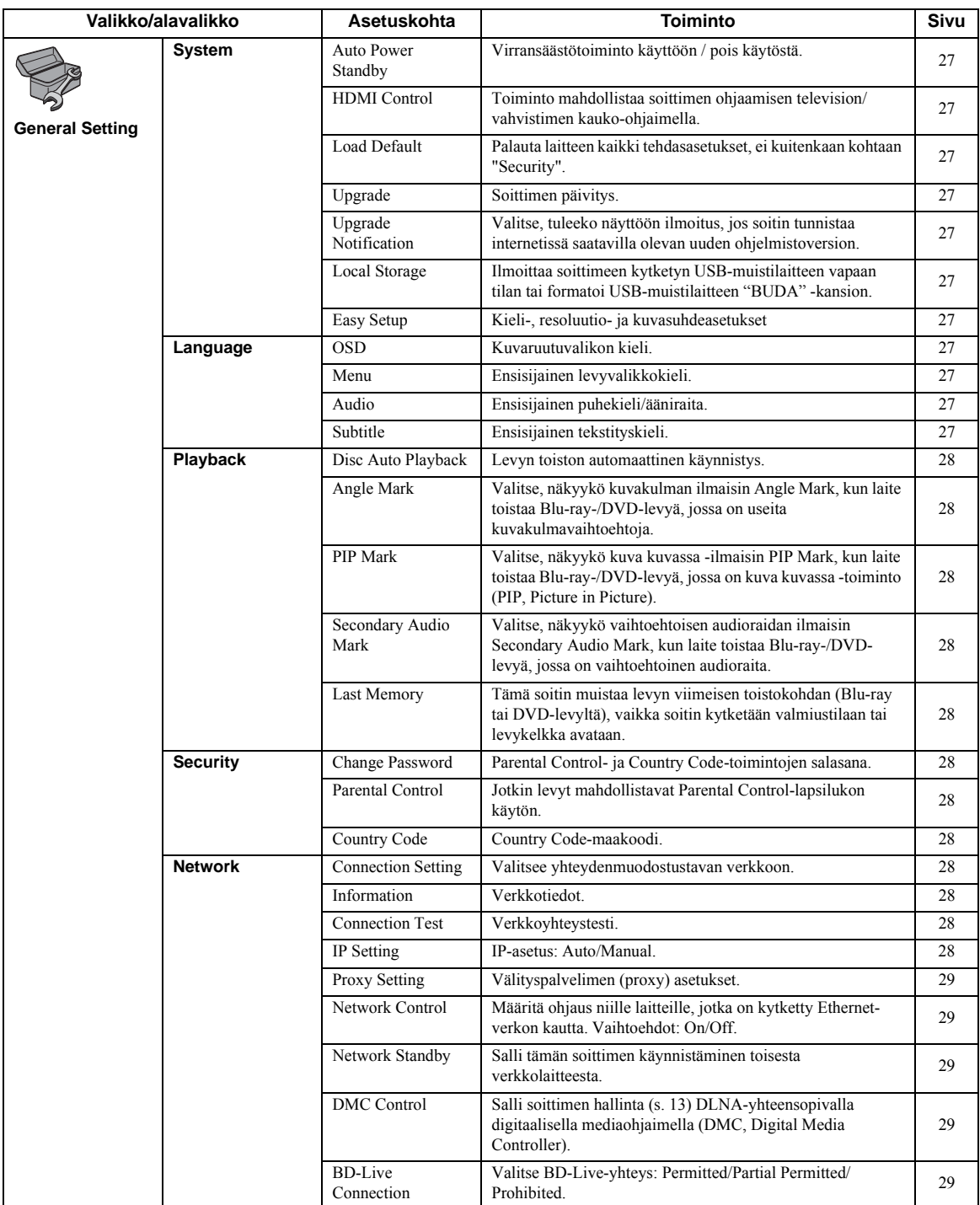

#### *SETUP-valikko*

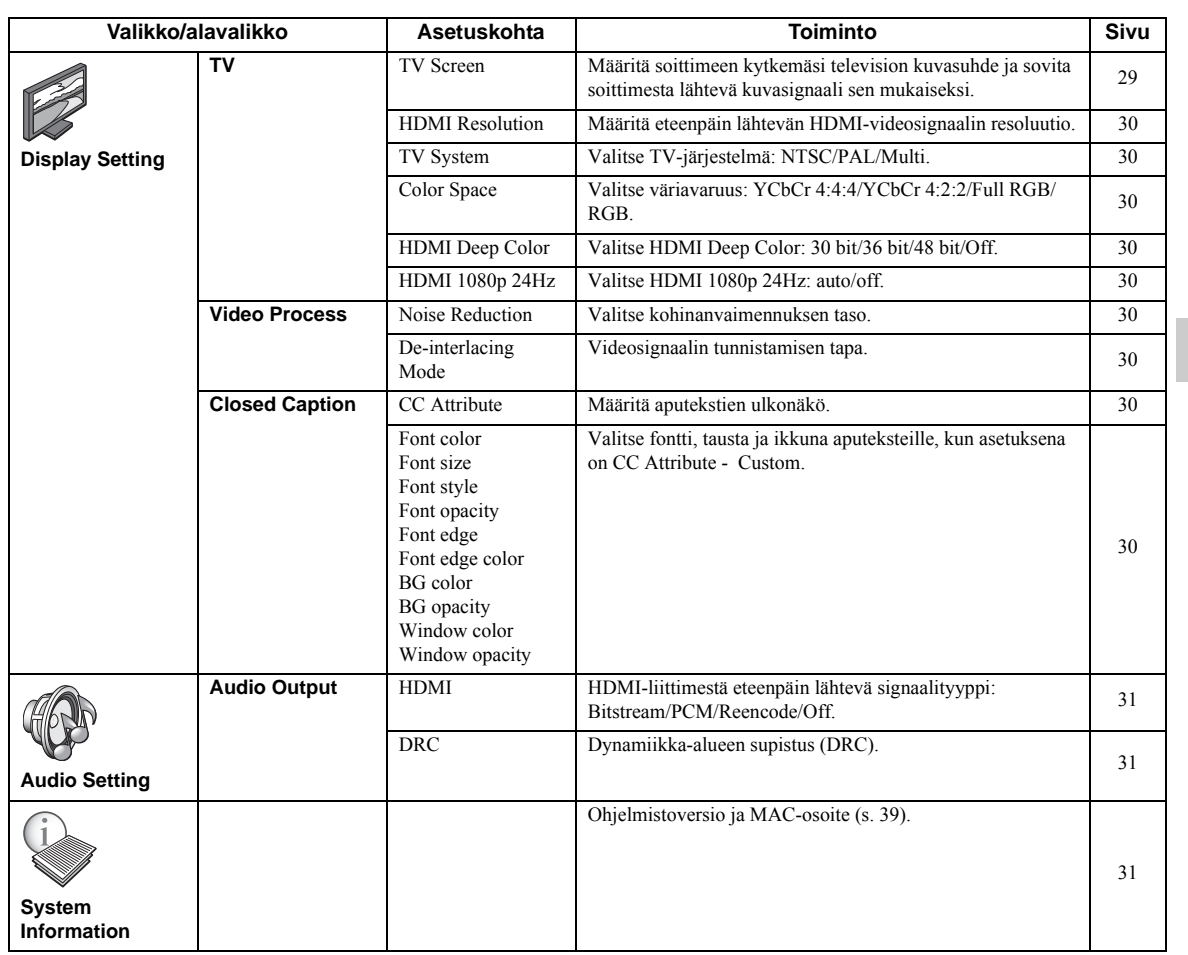

**suomi Asetukset 4**

**Suomi** 

#### ■ **Esimerkki SETUP-valikon käytöstä**

Avaa SETUP-valikko, jos haluat säätää tämän soittimen asetuksia. Tässä luvussa on neuvottu SETUP-valikon käytön yleisohjeet.

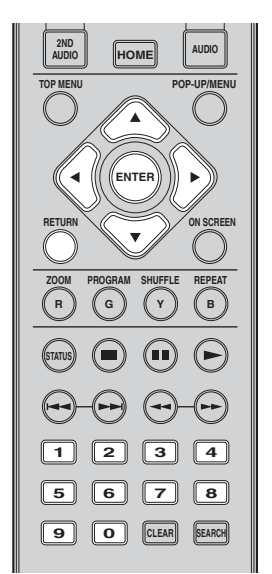

**Esimerkki:** Disc Auto Playback

#### *Huom!*

- Joitakin asetuksia ei voi muuttaa toiston aikana. Siinä tapauksessa lopeta toisto painamalla , ennen kuin avaat valikon.
- 1. Avaa SETUP-valikko

Paina **HOME**. Valitse SETUP, niin SETUP-valikko tulee näkyviin. Valitse <br/> -painikkeella General Setting. Paina sitten **ENTER** tai  $\Psi$ .

2. Valitse alavalikko.

Valitse  $\nabla$  A-painikkeella Playback. Paina sitten **ENTER** tai nuolipainiketta  $\blacktriangleright$ .

3. Valitse valikkokohta

Valitse  $\nabla$  A-painikkeella Disc Auto Playback. Paina sitten **ENTER** tai nuolipainiketta  $\blacktriangleright$ .

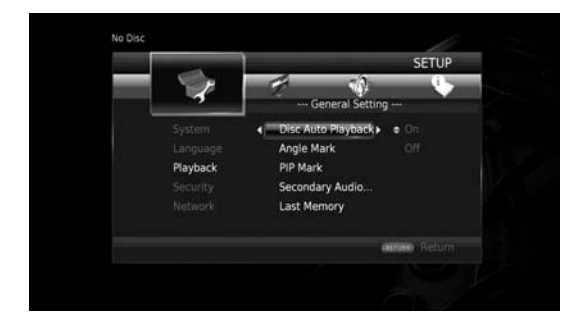

4. Valitse sopiva asetus. Valitse  $\nabla$  A-painikkeella On tai Off. Paina sitten **ENTER**.

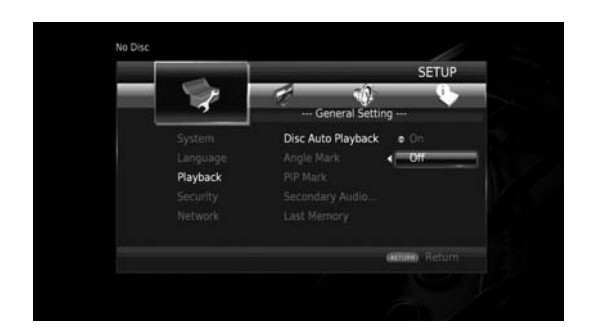

#### *Vinkki*

- Näppäile numerot (kuten salasana) numeropainikkeilla.
- 5. Sulje valikko.

Näkyviin palautuu edellinen valikkotaso, kun painat  $\blacktriangleleft$ 

#### ■ **General Setting**

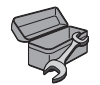

Perusasetuksen merkkinä on " **\*** ".

#### System

Auto Power Standby

Virransäästötoiminto käyttöön / pois käytöstä. Kun se on käytössä, soitin käynnistää näytönsäästäjän, mikäli mitään toimintoa ei ole käytetty 5 minuuttiin. Sen jälkeen soitin kytkeytyy valmiustilaan, mikäli mitään toimintoa ei ole käytetty 15 minuuttiin.

#### **On\*, Off**

#### HDMI Control

Voit määrittää soittimen vastaanottamaan ohjaussignaalit HDMI Control -vhteensopivasta televisiosta/AVvahvistimesta HDMI-kaapelin välityksellä (s. 10).

#### **On, Off\***

HDMI Control -ohjauksen käyttö

HDMI Control -ohjaustoiminnon ansiosta voit ohjata tätä soitinta televisiosi kautta (jos televisio tukee HDMI Control -yhteisohjausta).

Jos kytket soittimen HDMI Control -ohjaustoimintoa käyttävään televisioon HDMI-kaapelilla ja valitset asetukseksi SETUP - HDMI Control - ON (s. 27), voit käyttää ohessa lueteltuja toimintoja.

• Automaattinen ohjelmalähteen valinta Kun käynnistät ohjelman toiston soittimesta, tämä soitin valikoituu automaattisesti tulolähteeksi televisioon (ja AV-vahvistimeen, mikäli tämä soitin on kytketty televisioon AV-vahvistimen kautta). Televisio kytkeytyy mallista riippuen automaattisesti toimintatilaan.

• Automaattinen virransammutus Jos sammutat television silloin, kun tämä soitin on perustilassa (stop) eikä SETUP-valikko ole auki, virta kytkeytyy automaattisesti pois tästä soittimesta.

#### *Huom!*

- Television ominaisuudet voivat estää HDMIohjaustoiminnon oikean toiminnan.
- Joissakin televisioissa ja AV-vahvistimissa on käytössä muita kuin edellä mainittuja toimintoja.
- Jotta HDMI-ohjaus toimisi, määritä HDMIohjausasetukset KAIKISTA laitteista (tästä soittimesta, televisiosta ja AV-vahvistimesta). Lisäksi ehkä täytyy käyttää muitakin toimintoja.
- Joissakin televisioissa yksittäiset toiminnot voi määrittää erikseen käyttöön/pois käytöstä.
- Lue lisää asetusohjeita television / AVvahvistimen käyttöohjeista.
- Kun toiminto on käytössä, virrankulutus valmiustilassa kasvaa HDMI-ohjauksen takia.

#### Load Default

Palauta laitteen kaikki tehdasasetukset, ei kuitenkaan kohtaan "Security" (s. 28). Lisätietoja perusasetuksista, s. 24-31).

#### Upgrade

Voit käynnistää ohjelmistopäivityksen manuaalisesti kohdasta USB Storage tai Network. Lisätietoja ohjelmistopäivityksestä, Ohjelmistopäivitys (s. 34).

#### Upgrade Notification

Valitse, tuleeko näyttöön ilmoitus, jos soitin tunnistaa internetissä saatavilla olevan uuden ohjelmistoversion.

#### **On\*, Off**

#### Local Storage

Tarkasta soittimeen kytketyn USB-muistilaitteen vapaa tila tai formatoi (tyhjennä) USB-muistilaitteen "BUDA" kansio. Tee se valitsemalla Format.

#### *Vinkki*

– BD-Live-toimintoa (s. 23) käyttääksesi sinun täytyy kytkeä (vähintään 2 Gt tyhjää tilaa sisältävä) USBmuistilaite soittimen johonkin USB-liittimeen (eteen/taakse), jotta voit käyttä USB-muistilaitetta Local Storage -tallennuskohteena.

#### Easy Setup

Easy Setup on helpon käyttöönoton asetuskokonaisuus (s. 15).

#### Language

#### OSD

Valitse kuvaruutuvalikkojen kieli. Se vaikuttaa kuvaruutuviesteihin ja kuvaruutuvalikoihin, kuten SETUP-valikkoon.

#### **English, Français, Español, Deutsch, Italiano, Svenska, Nederlandse, Polski, Pycc???,** ??

#### Menu

Valitse ensisijainen levyvalikkokieli.

#### **English, Français,** ??**, Español, Deutsch, Italiano, Nederlandse, Portuguese, Danish, Svenska, Finnish, Norwegian, Polski, Pycc???, Korean, Japanese, More**

#### Audio

Valitse ensisijaisesti käytettävä audioraita Blu-ray-levyn/ DVD-levyn toistoa varten. Lisätietoja, Menu (s. 27).

# Subtitle

Valitse ensisijainen tekstityskieli.

**English, Français,** ??**, Español, Deutsch, Italiano, Nederlandse, Portuguese, Danish, Svenska, Finnish, Norwegian, Polski, Pycc???, Korean, Japanese, More, Off**

**(Kohdan [Language] perusasetus on mallikohtainen.)**

**4**

#### Playback

Disc Auto Playback

Disc Auto Playback -toiminto käyttöön / pois käytöstä. Kun toiminto on käytössä, levyn toisto käynnistyy automaattisesti levykelkkaan laittamisen jälkeen.

#### **On\*, Off**

#### Angle Mark

Valitse, näkyykö kuvakulman ilmaisin Angle Mark ( ), kun laite toistaa Blu-ray-/DVD-levyä, jossa on useita kuvakulmavaihtoehtoja.

#### **On\*, Off**

#### PIP Mark

Valitse, näkyykö kuva kuvassa -ilmaisin PIP Mark ( $\boxed{\text{pIP}}$ ), kun laite toistaa Blu-ray-/DVD-levyä, jossa on kuva kuvassa -toiminto (s. 23, Picture in Picture, PIP).

#### **On\*, Off**

Secondary Audio Mark

Valitse, näkyykö toisen audioraidan ilmaisin Secondary Audio Mark ( **(** ), kun laite toistaa Blu-ray-/DVD-levyä, jossa on toinen audioraita.

#### **On\*, Off**

#### Last Memory

Tämä soitin voi tallentaa muistiin levyn viimeisen toistokohdan (Blu-ray tai DVD-levyltä), vaikka soitin kytketään valmiustilaan tai levykelkka avataan.

#### **On\*, Off**

#### *Huom!*

– Kaikki levyt eivät tunnista tätä toimintoa.

#### Security

Change Password

Määritä salasana lapsilukkoon (Parental Control Level) ja maa-asetukseen (Country Code). Katso "Parental Control" (s. 28) ja "Country Code" (s. 28).

#### *Huom!*

- Salasanan perusasetus on 0000.
- Jos unohdat salasanan, katso "Vianmääritys" (s. 35) ja palauta kaikkiin Security-asetuksiin tehdasasetus.

#### Parental Control

Joillakin Blu-ray-/DVD-levyillä saattaa olla ikärajoitusluokitus. Parental Control-lapsilukko määritetään levyn sisällön mukaan. Salasana (katso "Change Password", s. 28) täytyy antaa ennen rajoitustason määritystä. Jos Parental Control-toiminnon käyttöönoton jälkeen toistat levyä, joka luokitus ylittää asettamasi rajoitustason,

tai jos haluat muuttaa rajoitustasoa, kuvaruutuun tulee ruutu, johon sinun pitää näppäillä salasana.

#### **Off\*, 1–8**

#### Country Code

Voit määrittää oman maakoodisi. Salasana ("Change Password", s. 28) on näppäiltävä, ennen kuin maakoodia käytetään. Tätä asetusta voit hyödyntää rajoitustason ja levytoiston tasoluokituksessa.

#### Network

#### Connection Setting

Valitsee yhteydenmuodostustavan verkkoon.

**Wired\*** Kytkee laitteen verkkoon Ethernet-kaapelilla.

**Wireless** Kytkee laitteen verkkoon langattomalla LANyhteydellä.

Voit määrittää langattoman LAN-yhteyden asetukset. Noudata ruutuun tulevia ohjeita.

#### **Scan**

Etsii tukiasemaa. Voit muodostaa yhteyden löytyneeseen tukiasemaan.

#### **Manual**

Voit määrittää tukiaseman tiedot manuaalisesti .

#### **Auto**

Jos reititin (tukiasema) tukee WPS (Wi-Fi Protected Setup) -toimintoa, voit hyödyntää automaattista asetusvalintaa soittimen kytkemiseksi tukiasemaan kirjoittamatta mitään tietoja itse. Valitse PBC (Push Button Configuration)-tunnistus tai PINkooditunnistus.

#### Information

Tarkastele verkkotietoja. Tarkastettavat tiedot: Interface (Ethernet) (liitäntä), Address Type (osoitetyyppi), IP Address (IP-osoite), Subnet Mask (aliverkon peite), Default Gateway (oletusyhdyskäytävä) ja DNS.

#### Connection Test

Voit tehdä internet-yhteystestin. Jos testi epäonnistuu, tarkista asetuskohta "IP Setting" (s. 28) ja tee testi uudestaan.

#### IP Setting

Voit määrittää verkkoasetukset:

**Auto\*** Soittimen verkkoasetusten automaattivalinta DHCPpalvelimen mukaan

**Manual** Määritä soittimen verkkoasetukset (IP Address, Subnet Mask, Default Gateway, DNS) itse.

#### *Vinkki!*

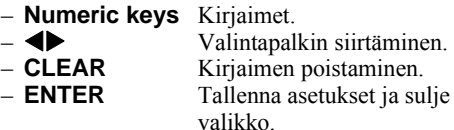

#### Proxy Setting

Määritä välityspalvelimen asetukset Proxy Setting. Valitse Disable normaalia käyttöä varten. Valitse Enable välityspalvelimen asetukseksi.

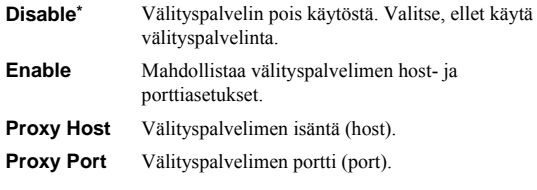

#### Network Control

Määritä ohjaus niille laitteille, jotka on kytketty Ethernetverkon kautta. Vaihtoehdot: On/Off. Kun valittuna on On with filter, määritä niiden laitteiden MAC-osoitteet, joilla on pääsy tähän soittimeen verkon välityksellä. Tämän soittimen käytössä on Yamaha Network Control protocol (YNC).

#### **On\*, On with filter, Off**

#### *Huom!*

- Kun Network Control-toiminto on käytössä, virrankulutus valmiustilassa kasvaa verkkoohjauksen takia.
- Kun toiminto on käytössä (On), laitteiston käynnistymiseen kuluu tavallista enemmän aikaa.

#### Network Standby

Salli tämän soittimen käynnistäminen toisesta verkkolaitteesta, kuten "AV CONTROLLER" (s. 19).

#### **On, Off\***

#### *Huom!*

– Tämä asetus on käytettävissä vain, kun "Network Control" on sallittu.

#### DMC Control

Valitse soittimen hallinta DLNA-yhteensopivalla digitaalisella mediaohjaimella (DMC, s. 13, Digital Media Controller).

#### **Enable\*, Disable**

BD-Live Connection

Voit määrittää rajoituksia BD-Live-sisällön käytölle.

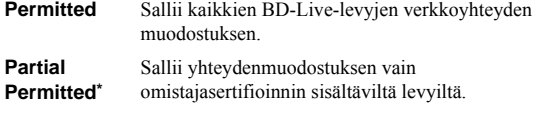

**Prohibited** Estää kaikkien BD-Live-levyjen verkkoyhteyden muodostuksen.

#### ■ **Display Setting**

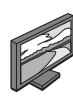

Perusasetuksen merkkinä on " **\*** ".

#### TV

#### TV Screen

Määritä soittimeen kytkemäsi television kuvasuhde ja sovita soittimesta lähtevä kuvasignaali sen mukaiseksi. Jos vaihdat television (esimerkiksi uuteen televisioon), ja uuden television kuvasuhde on eri kuin vanhan television, sinun täytyy muuttaa TV Screen-asetusta.

- **16:9 Full** Soitin on kytketty televisioon, jonka kuvasuhde on 16:9. 4:3-videon toiston aikana kuva näkyy kuten alla.
- **16:9 Normal\*** Soitin on kytketty televisioon, jonka kuvasuhde on 16:9. 4:3-videon toiston aikana kuva näkyy kuten alla.
- **4:3 Pan Scan** Soitin on kytketty televisioon, jonka kuvasuhde on 4:3. 16:9-videon toiston aikana kuva näkyy kuten alla.
- **4:3 Letter Box** Soitin on kytketty televisioon, jonka kuvasuhde on 4:3. 16:9-videon toiston aikana kuva näkyy kuten alla.

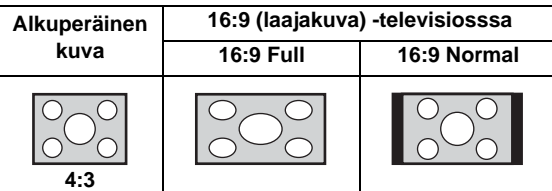

**4**

Asetukset

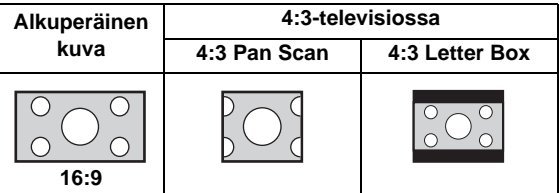

**29** *Fi*

#### *SETUP-valikko*

#### HDMI Resolution

Määritä eteenpäin lähtevän HDMI-videosignaalin resoluutio. Lisätietoja eteenpäin lähtevistä formaateista,  $(s. 33)$ 

Jos valitset Auto, resoluutioksi määräytyy kytketyn television suurin sallima resoluutio.

Kun asetuksena on Disc Native, laite käyttää Blu-ray/ DVD-levylle tallennettua alkuperäistä resoluutiota ja videotaajuutta. Voit käyttää erillislaitteessa olevaa toimintoa, joka muuntaa videosignaalin ylöspäin. Jos laite toistaa muuta kuin Blu-ray Disc/DVD-levyä, resoluutio ja videotaajuus ovat samat kuin asetuksen Auto aikana.

Jos Blu-ray/DVD-levyn resoluutio tai videotaajuus eivät ole yhteensopivia tähän laitteeseen kytkettyyn televisioon, kuva ei näy. Siinä tapauksessa lopeta toisto ja valitse muu asetus kuin Disc Native.

#### **Auto\*, Disc Native, 480i/576i, 480p/576p, 720p, 1080i, 1080p**

#### *Huom!*

– Jos haluat ohjata HD-audion (Dolby TrueHD tai DTS-HD Master Audio) HDMI-liitännästä eteenpäin, valitse asetukseksi HDMI Resolution - Auto tai enemmän kuin 720p.

#### TV System

Valitse TV System-asetukseksi PAL, NTSC tai Multi. Valitse sama TV System-asetus kuin televisioon. Lisätietoja eteenpäin lähtevistä formaateista, Eteenpäin lähtevät HDMI-videoformaatit (s. 33).

#### **NTSC, PAL, Multi**

(Kohdan perusasetus on mallikohtainen.)

#### Color Space

HDMI-liittimestä eteenpäin lähtevä väriavaruus (s. 38). Tämä toiminto on käytettävissä, kun soitin on kytketty HDMI-kaapelilla.

**YCbCr 4:4:4\*** Väriavaruus: YCbCr 4:4:4.

**YCbCr 4:2:2** Väriavaruus: YCbCr 4:2:2.

**Full RGB** Jos RGB on valittu, ja valkoinen ja musta näyttävät liian himmeiltä, valitse tämä asetus. Asetus vaikuttaa, kun siihen kytketty laite tukee RGB 0-255 -signaalialuetta. **RGB** Videosignaali lähtee eteenpäin tavallisena.

#### *Huom!*

– Tämä toiminto on käytettävissä vain, jos televisio tukee toimintoa.

#### HDMI Deep Color

Jos televisio ja/tai AV-vahvistin on yhteensopiva Deep Color -syvävärien kanssa (s. 38), määritä tämä asetuskohta television/AV-vahvistimen mukaan. Tämä toiminto on käytettävissä, kun soitin on kytketty HDMIkaapelilla.

#### **30 bits, 36 bits, 48 bits, Off\***

#### HDMI 1080p 24Hz

BD-Video-levyn 24 Hz:n kuvataajuudella koodattu ohjelma lähtee eteenpäin muodossa HDMI 1080p 24Hz. Tämä toiminto saattaa tasoittaa videotoistoa. Toiminto on käytettävissä, kun TV/AV-vastaanotin tukee tätä toimintoa. Lisätietoja eteenpäin lähtevistä formaateista, Eteenpäin lähtevät HDMI-videoformaatit (s. 33).

# **Auto\*, Off**

#### *Huom!*

– Tämä asetus ei ole käytössä, jos eteenpäin lähtevä resoluutio on muu kuin 1080p.

#### Video Process

Noise Reduction

Voit määrittää Noise Reduction-tasoki 0 - 3. 0 on OFFasetus, 3 on suurin taso.

#### **0, 1, 2\*, 3**

De-interlacing Mode

Videosignaalin tunnistamisen tapa. Valitse Auto normaalia käyttöä varten. Jos kuvassa on vaakajuovia, valitse asetukseksi Film/Video kohinan poistamiseksi.

#### **Auto\*, Film, Video**

#### Closed Caption

#### CC Attribute

Määritä aputekstien ulkonäkö. Jos valittuna on Auto, laite toistaa oletuksena digitaaliset aputekstit. Jos valittuna on Custom, voit muokata aputekstin ulkonäköä (Font color, Font size, jne.).

#### **Auto\*, Custom**

Font color, Font size, Font style, Font opacity, Font edge, Font edge color, BG color, BG opacity, Window color, Window opacity Valitse fontti, tausta ja ikkuna aputeksteille, kun asetuksena on CC Attribute - Custom.

# ■ **Audio Setting**

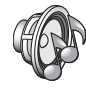

# ■ **System Information**

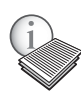

Tarkasta ohjelmistoversio ja MAC-osoite (s. 39).

Perusasetuksen merkkinä on " **\*** ".

#### Audio Output

#### HDMI

Määritä HDMI-liittimestä eteenpäin lähtevä signaalityyppi. Lisätietoja eteenpäin lähtevistä formaateista, Lähtevän äänen asetukset ja eteenpäin lähtevät ääniformaatit (s. 32).

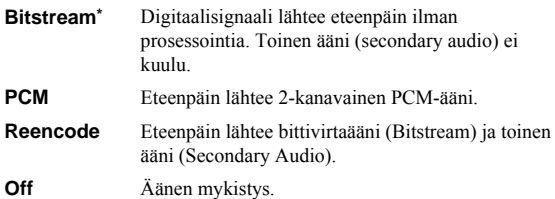

#### *Huom!*

– Jos haluat ohjata HD-audion (Dolby TrueHD tai DTS-HD Master Audio) HDMI-liitännästä eteenpäin, valitse kohtaan "HDMI Resolution" asetus "Auto" tai enemmän kuin 720p (s. 30).

#### DRC

Määritä DRC (dynamiikka-alueen supistus) (s. 38) käyttöön tai pois käytöstä tai automaattiseksi (Auto). Kun asetuksena on Auto, DRC käynnistyy automaattisesti, jos ohjelmalähteessä on DRCinformaatiota Dolby TrueHD-muodossa. DRC vaimentaa kovia ääniä (kuten räjähdyksiä) ja voimistaa puheääntä. Siitä on hyötyä, kun katselet elokuvia myöhään illalla.

#### **Off, On, Auto\***

#### *SETUP-valikko*

# ■ **Lähtevän äänen asetukset ja eteenpäin lähtevät ääniformaatit**

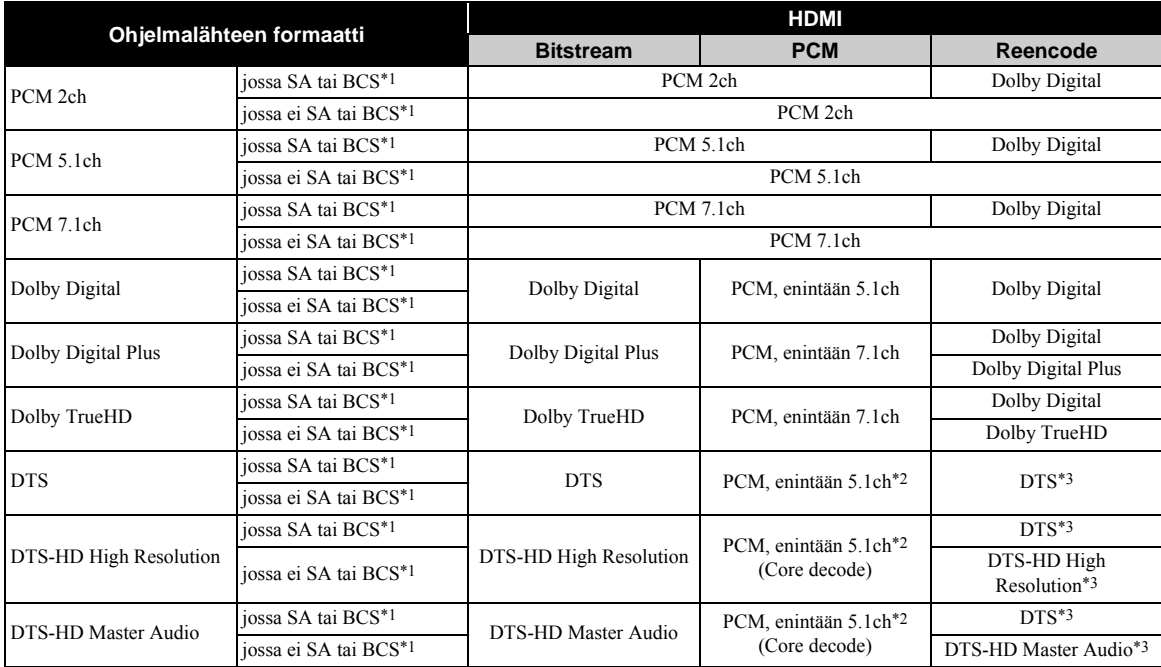

\*1 "SA" on Secondary Audio (toinen ääniraita). "BCS" on Button Click Sound (painikeäänet, ponnahdusvalikkojen äänitehoste tms.)

\*2 USB-, DLNA- ja verkkotoimintoja varten ei voi valita PCM (mykistetty).

\*3 USB-, DLNA- ja verkkopalveluja varten ei voi valita Reencode (eteenpäin lähtevä audiosignaali on samaa formaattia kuin bittivirtasignaali).

#### *Huom!*

- Kun asetuksena on HDMI Bitstream, toissijainen ääniraita (Secondary Audio) ei lähde eteenpäin. (s. 31)
- Jos haluat ohjata HD-audion (Dolby TrueHD tai DTS-HD Master Audio) HDMI-liitännästä eteenpäin, valitse valikkokohtaan "HDMI Resolution" asetus "Auto" tai enemmän kuin 720p (s. 30).

# ■ **Eteenpäin lähtevät HDMI-videoformaatit**

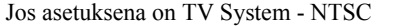

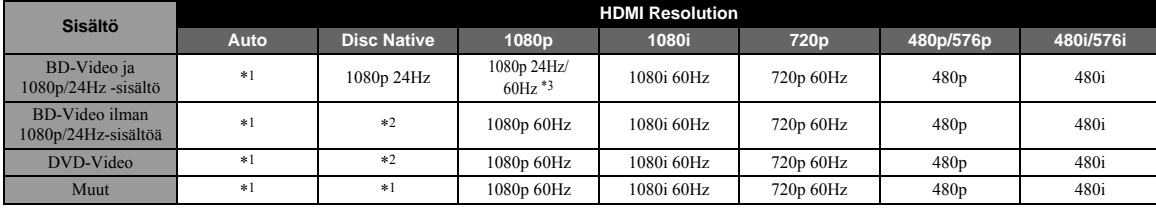

Jos asetuksena on TV System - PAL

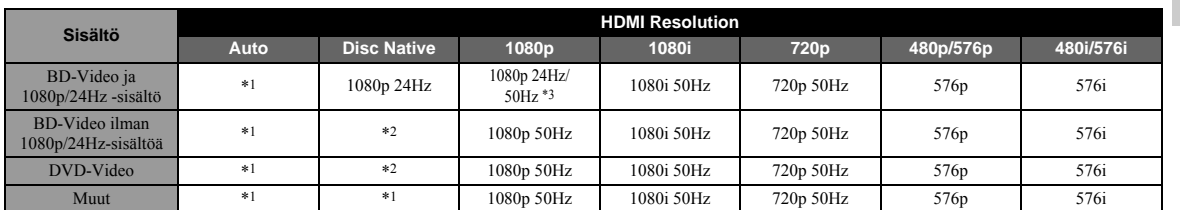

**suomi Asetukset 4** Asetukset

\*1 Resoluutioksi valikoituu suurin sallittu resoluutio, jota laitteistoon kytketty televisio tukee. Esimerkki: Jos kytketty televisio tukee enintään 1080p-resoluutiota, resoluutioksi valikoituu 1080p.

\*2 Käytetty resoluutio ja taajuus ovat ne, jotka on tallennettu levylle.

\*3 Jos asetuksena on HDMI 1080p 24Hz - Auto ja kytketty TV tukee 1080p 24Hz -sisältöä, ohjelma toistuu 1080p 24 Hz -muodossa eikä 1080p 50/60 Hz -muodossa.

#### Jos asetuksena on TV System - Multi

Kun asetuksena on TV System - Multi, videosignaali lähtee eteenpäin ohjelmalähteen mukaisella taajuudella. Katso edellä olevista taulukoista, mitkä television käyttämistä näytön tarkkuuksista ja soittimesta eteenpäin lähtevän videon resoluutioista ovat yhteensopivia.

#### *Huom!*

- HDMI 1080p 24Hz-asetus ei ole käytössä, jos eteenpäin lähtevä resoluutio on muu kuin 1080p.
- Jos asetuksena on TV System NTSC eikä ohjelmalähteen videosignaali ole 60 Hz, eteenpäin lähtevä videosignaali muutetaan muotoon 60 Hz.
- Jos asetuksena on TV System PAL eikä ohjelmalähteen videosignaali ole 50 Hz, eteenpäin lähtevä videosignaali muutetaan muotoon 50 Hz.

# **Ohjelmistopäivitys**

Uusia ohjelmistoja julkaistaan ajoittain lisätoimintojen ja parannusten vuoksi. Suosittelemme soittimen ohjelmistoversion päivittämistä säännöllisesti.

Tarkasta ohjelmistopäivitysten saatavuus verkkosivulta http://download.yamaha.com/

#### *Huom!*

– Älä poista USB-muistilaitetta, kytke tätä soitinta valmiustilaan tai irrota virtajohtoa/verkkokaapelia ohjelmistopäivityksen aikana.

# ■ **Ohjelmistopäivitys**

- 1. Valmistele ohjelmistopäivitys.
	- Jos haluat tehdä ohjelmistopäivityksen USBlaitteelta (USB Storage):
	- 1 Tallenna päivitystiedostopaketti oikeaan kansioon USB-muistilaitteeseen. Lisätietoja päivitystiedostopaketin mukana toimitetusta dokumentista.
	- 2 Kytke USB-laite.

Jos haluat tehdä ohjelmistopäivityksen verkosta (Network):

Varmista, että tämä laite on kytkettynä verkkoon.

- 2. Valitse päivitystapa ja käynnistä päivitys SETUP-valikosta.
	- 1 Paina **HOME**, niin HOME-valikko avautuu.
	- 2 Valitse SETUP = General Setting = System = Upgrade.
	- 3 Valitse kohde, joka sisältää päivitystiedostopaketin: USB Storage (USBlaite)/Network (verkko).

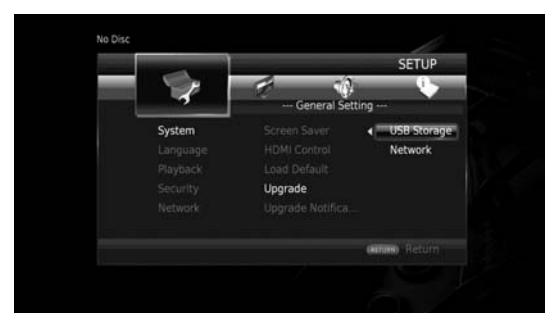

Järjestelmä alkaa etsiä päivitystiedostopakettia.

3. Käynnistä ohjelmistopäivitys näyttöön tulevien ohjeiden mukaan.

Päivitys on valmis. Laitteisto käynnistyy uudestaan.

# **Vianmääritys**

Lue taulukko, ellei laite toimi kunnolla. Mikäli vikaa ei ole mainittu luettelossa tai ohjeista ei ole apua, sammuta tämä soitin, irrota sen verkkojohto pistorasiasta ja ota yhteys lähimpään valtuutettuun Yamaha-huoltoon.

#### ■ **Virta**

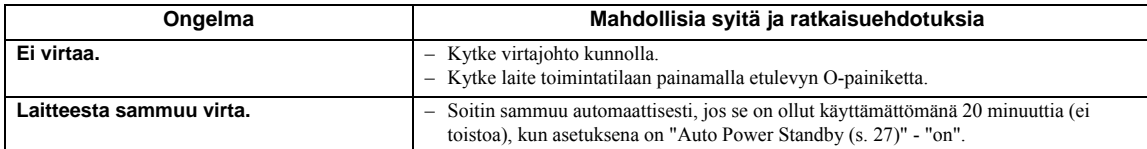

## ■ **Perustoiminnot**

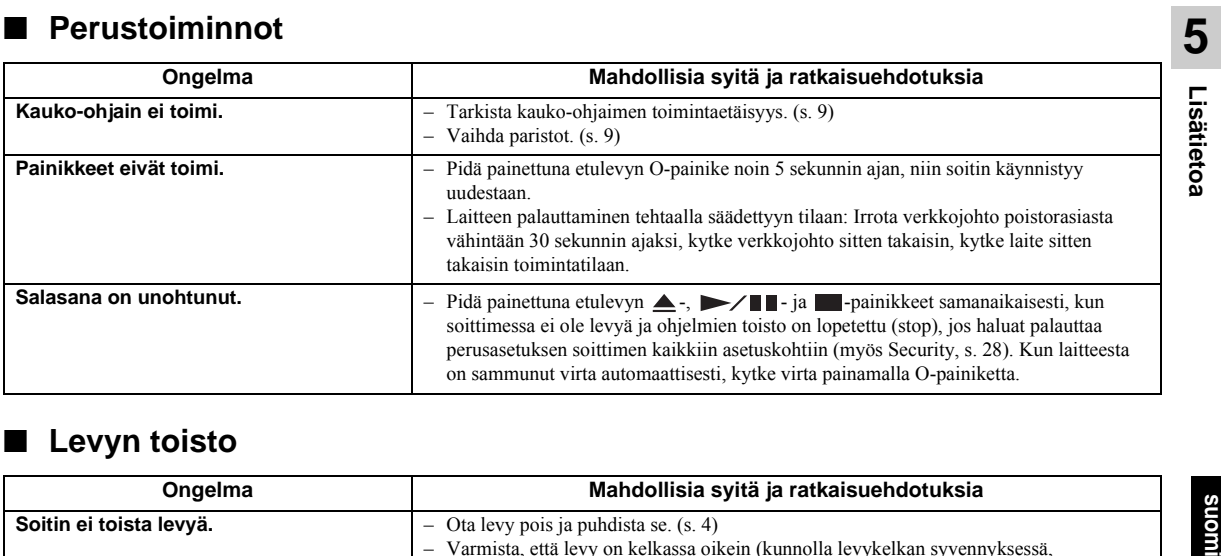

# ■ Levyn toisto

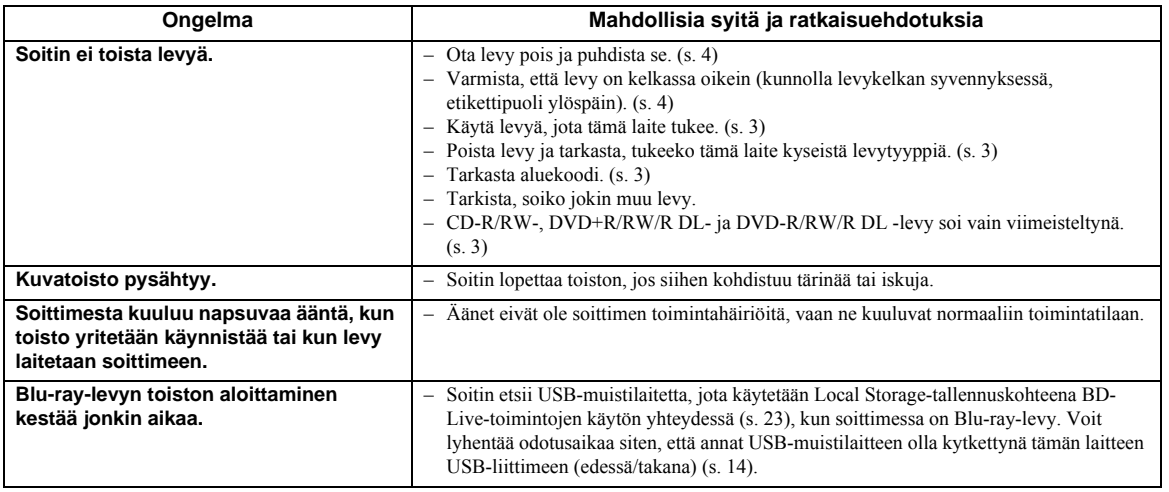

#### *Vianmääritys*

# ■ **Kuva**

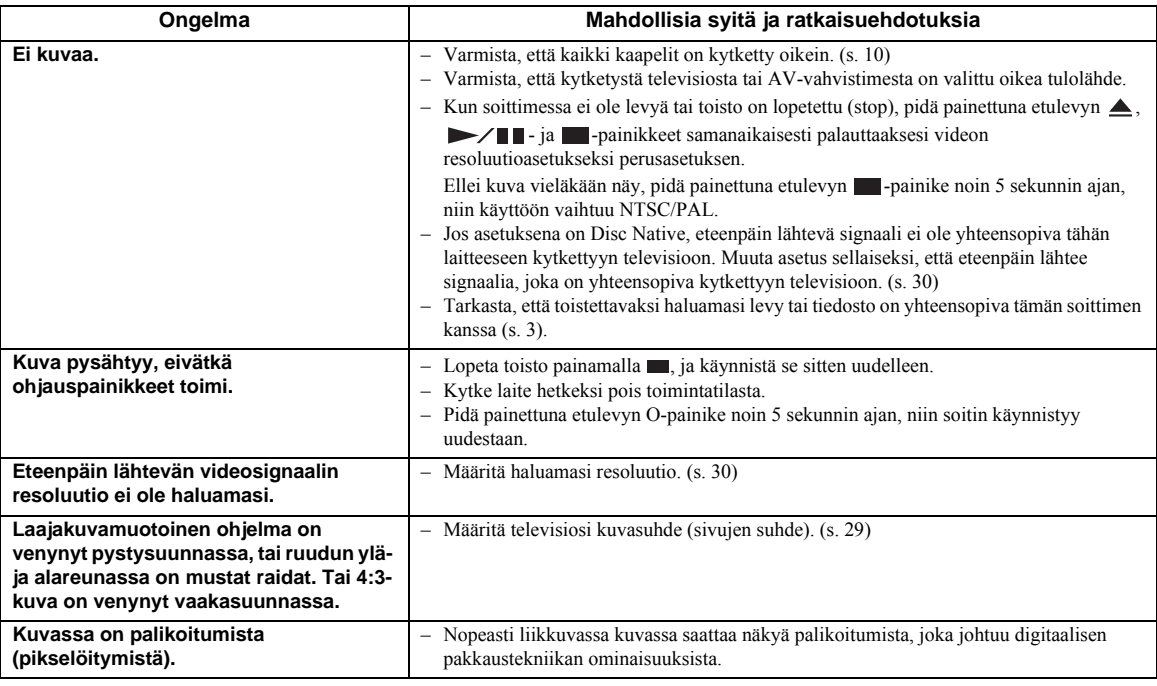

# ■ **Ääniohjelma**

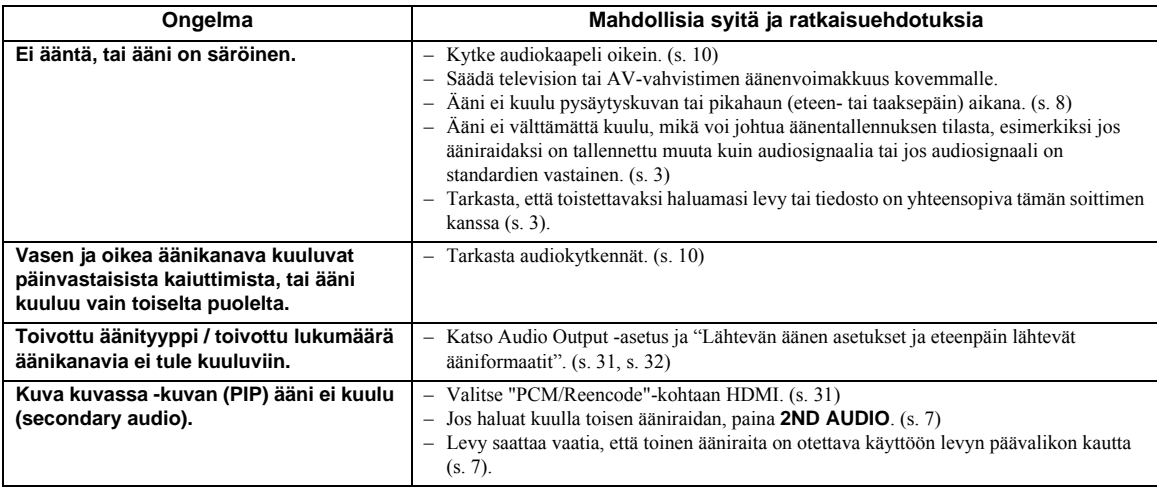

# ■ **Verkko**

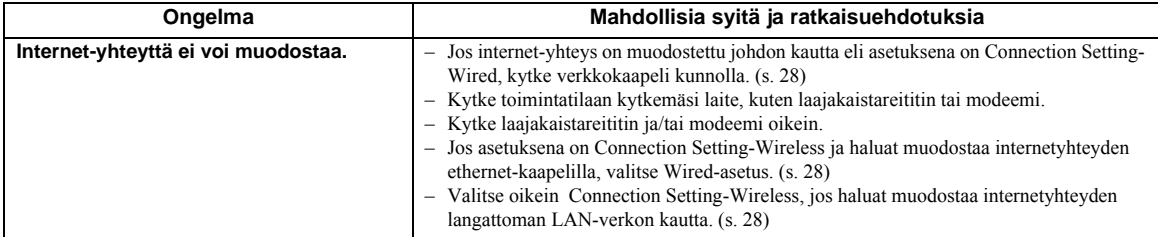

*Vianmääritys*

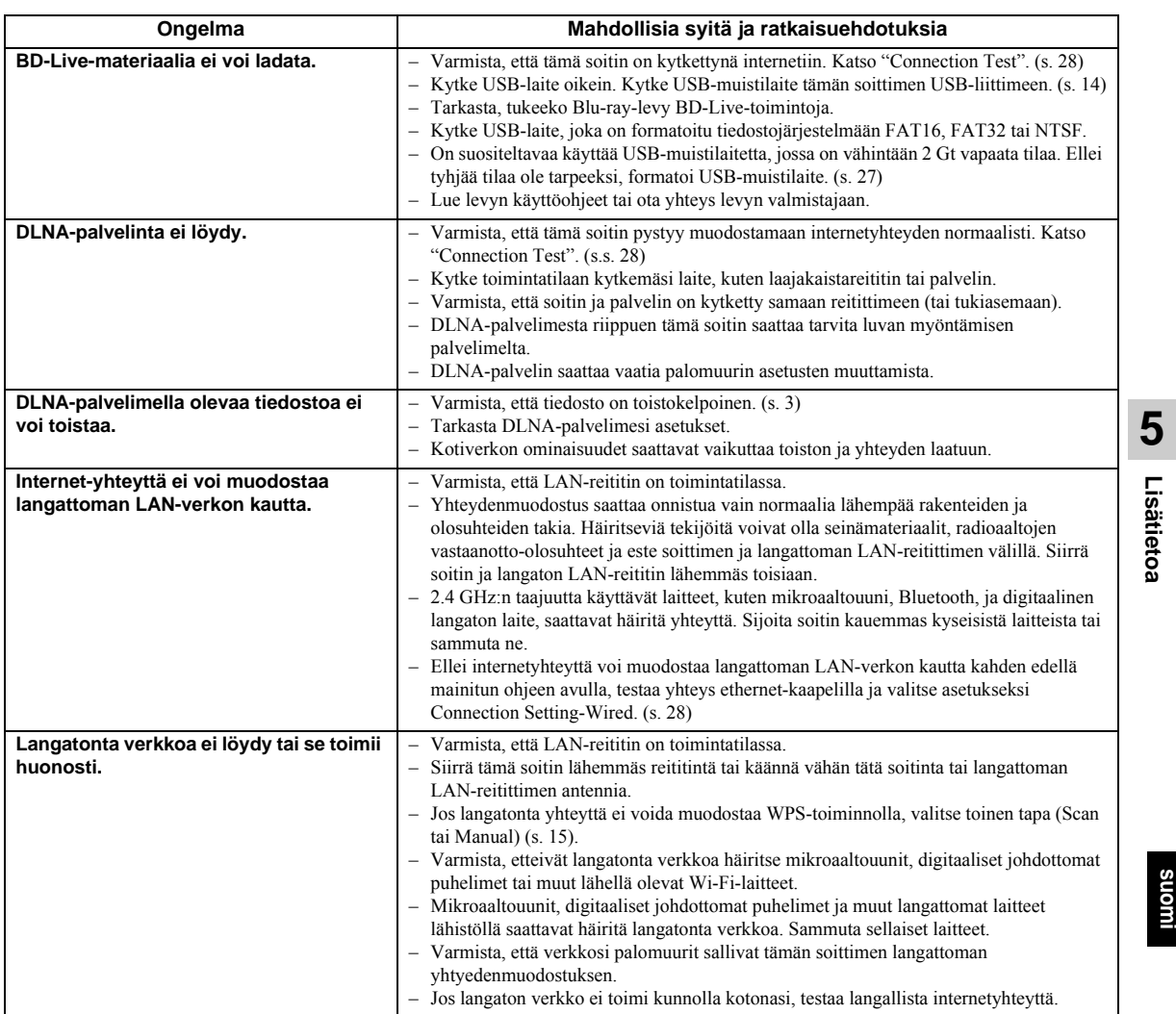

# ■ **Kuvaruutuviestit**

– Seuraavat viestit näkyvät television kuvaruudussa, jos yrität toistaa soittimeen epäsopivaa levyä tai käyttää väärää toimintoa.

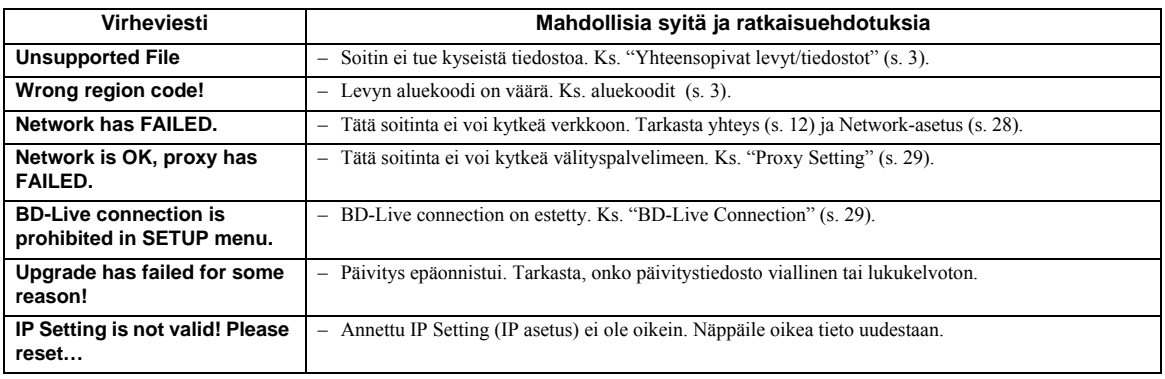

**suomi** 

# **Sanasto**

#### **AVCHD**

AVCHD on uusi formaatti (standardi) teräväpiirtoisille videokameroille, joilla voidaan tallentaa ja toistaa suuriresoluutioista teräväpiirtokuvaa.

#### **BD-Live™**

BD-Live on Blu-ray-standardi, joka hyödyntää verkkoyhteyttä. Se mahdollistaa sen, että soitin kytkeytyy verkkoon ja lataa esittelyvideoita sekä muuta dataa.

#### **BDMV**

BDMV (Blu-ray Disc Movie) on yksi niistä sovellusformaateista, joita käytetään BD-ROM:ssa, joka on yksi Blu-ray-levyjen spesifikaatioista. BDMV on tallennusformaatti, joka vastaa DVD-spesifikaation DVD-video-formaattia.

#### **BONUSVIEW™**

 BONUSVIEW -yhteensopivat levyt mahdollistavat kahden kuvan katselun videon, audion ja tekstitys apukanavan kautta. Pienempi kuva näkyy upotettuna varsinaiseen kuvaan. Picture in Picture, PIP, kuva kuvassa.

#### **Aputekstit (closed caption)**

Aputekstitys on tarkoitettu heikkokuuloisille. Tavallisessa tekstityksessä ei kuvailla kaikkia äänitapahtumia.

Aputekstityksessä voidaan esimerkiksi ilmoittaa "puhelin soi" ja "askeleita". Ennen kuin valitset tämän asetuksen, varmista, että levyllä on aputekstitysdataa.

#### **Väriavaruus**

Color Space (väriavaruus) on näytettävä väriavaruus. RGB-väriavaruus perustuu RGB-värimalliin (punainen, vihreä ja sininen) ja on tyypillisesti käytössä tietokonenäytöissä. YCbCr-väriavaruus perustuu luminanssisignaaliin (Y) ja kahteen värierotussignaaliin (Cb ja Cr).

#### **Deep Color, syväväri**

Deep Color -syväväri tarkoittaa näyttölaitteiden eri värisyvyyksiä, jotka ovat vähintään 24-bittisiä aiempien HDMI-spesifikaatioiden mukaan. Ylimääräinen värisyvyys mahdollistaa HDTV- ja muissa näyttölaitteissa miljoonien sijasta miljardit värit. Lisäksi se poistaa värien porrastukset ja näin mahdollistaa tasaiset väriliukumat eri värien välillä. Suurempi kontrastisuhde mahdollistaa entistä useampien harmaasävyjen toistamisen mustan ja valkoisen värin välillä. Deep Color lisää myös käytettävien värien lukumäärää RGB- ja YCbCr-väriavaruuksien määrittämissä rajoissa.

#### **DLNA**

DLNA (Digital Living Network Alliance) on helppo tapa jakaa digitaalimediaa kotiverkossa, ja voit nauttia digitaalisesta sisällöstä. Tämän laitteen kautta voit nauttia digitaalisesta sisällöstä, joka on tallennettu DLNA-palvelinohjelman sisältävään tietokoneeseen tai muuhun DLNA-yhteensopivaan laitteeseen. Ohjelma toistuu tähän soittimeen kytketyssä televisiossa. Jos kytket tämän soittimen DLNA-palvelimeesi, sinun on määritettävä tiettyjä DLNA-palvelin tai laiteasetuksia. Lue lisätietoja DLNA-palveinohjelman tai DLNAlaitteen käyttöohjeesta.

#### **Dolby Digital**

Dolby Laboratoriesin kehittämä ääniformaatti, joa mahdollistaa elokuvateatterimaisen äänentoiston, kun laite on kytketty Dolby Digital -vahvistimeen.

#### **Dolby Digital Plus**

Dolby Digitalin laajennettu äänijärjestelmä. Tämä audiokoodausjärjestelmä tukee 7.1-monikanavaista tilaääntä.

#### **Dolby TrueHD**

Dolby TrueHD on häviötön koodaustekniikka, joka tukee jopa 8 monikanavaäänen kanavaa seuraavan sukupolven optisilla levyillä. Toistuva ääni vastaa alkuperäistä bitin tarkkuudella.

#### **DRC (Dynamic Range Control, dynamiikka-alue)**

DRC-toiminnolla voit supistaa tallenteen dynamiikkaaluetta (voimakkaimman ja hiljaisimman äänen välistä eroa), jolloin tallenteen äänenvoimakkuuserot vähenevät. Käytä tätä toimintoa, jos elokuvan puheosuuksia on vaikea kuulla tai jos haluat käyttää laitetta häiritsemättä naapureita.

#### **DTS**

DTS Inc.:n kehittämä digitaalinen ääniformaatti elokuvateattereihin.

#### **DTS-HD High Resolution Audio**

DTS-HD High Resolution Audio on uusi tekniikka, joka on kehitetty seuraavan sukupolven teräväpiirtoisille optisille levyformaateille.

#### **DTS-HD Master Audio**

usein parempi.

DTS-HD Master Audio on häviötön audiopakkaustekniikka, joka on kehitetty seuraavan sukupolven teräväpiirtoisille optisille levyformaateille. **FLAC**

FLAC (Free Lossless Audio Codec) on avoin tiedostoformaatti audiotiedostojen häviöttömään pakkaukseen. Pakkaussuhde on huonompi kuin häviöllisessä pakkausformaatissa, mutta äänenlaatu on

#### *Tekniset tiedot*

#### **HDMI**

HDMI (High-Definition Multimedia Interface) on liitäntä, joka siirtää audio- ja videosignaalin yhden digitaalisen kaapelin kautta. HDMI-kytkennän kautta voidaan siirtää perustason (standard) ja teräväpiirtoista (high definition) videosignaalia sekä monikanavaista audiosignaalia AV-laitteisiin, kuten HDMI-liittimellä varustettuihin televisioihin, digitaalisessa muodossa laadun heikkenemättä.

#### **Letterbox (LB 4:3)**

Kuvakoko, jossa on ylä- ja alareunassa on musta raita, mikä mahdollistaa laajakuvan (16:9) näyttämisen 4:3 televisiossa.

#### **Lineaarinen PCM**

Lineaarinen PCM on signaalin tallennusformaatti, jota käytetään Audio CD- ja joillakin DVD- ja Blu-ray levyillä. Audio CD -levylle ääni on tallennettu muodossa 44.1 kHz, 16 bittiä. (Äänentallennusmuoto on DVD-levyillä 48 kHz/16 bit - 96 kHz/ 24 bit, Blu-rayvideolevyillä 48 kHz/16 bit – 192 kHz/ 24 bit)

#### **MAC Address (MAC-osoite)**

MAC-osoite on yksilöllinen verkkolaitteelle annettu arvo laitetunnistusta varten.

#### **Pan Scan (PS 4:3)**

Kuvakoko, jossa on vasemmassa ja oikeassa reunassa on musta raita, mikä mahdollistaa laajakuvan (16:9) näyttämisen 4:3 -televisiossa.

#### **Tekstitys**

Kuvaruudun alareunassa näkyvä tekstiraita. Useimmilla DVD- ja Blu-ray-levyillä on numeroituja vaihtoehtoja.

#### **x.v.Color**

x.v.Color toistaa entistä laajemman väriavaruuden, joka näyttää lähes kaikki ihmissilmin havaittavat värit.

# **Tekniset tiedot**

#### ■ **Yleistä**

#### Virtalähde

[mallit U.K., Europe, Russia, Australia, China] ..AC 110-240 V, 50 Hz [Asia, Central & South America] ...........................................................................AC 110–240 V, 50/60 Hz [muut mallit]...........................................................AC 110–240 V, 60 Hz Virrankulutus........................................................................................ 17 W Tehonkulutus (valmiustilassa)

HDMI Control Off, Network Standby Off.................. 0.2 W (tyypillinen) HDMI Control On, Network Standby Off .................. 0,3 W (tyypillinen) HDMI Control Off, Network Standby On .................. 4,9 W (tyypillinen) HDMI Control On, Network Standby On ................... 4,9 W (tyypillinen) Mitat (l x k x s, myös ulkonevat osat) ........................... 435 × 51 × 197 mm

Paino.....................................................................................1,8 kg (4,0 lbs.)

 $(17-1/8 \times 2 \times 7-3/4)$  in)

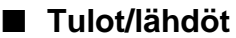

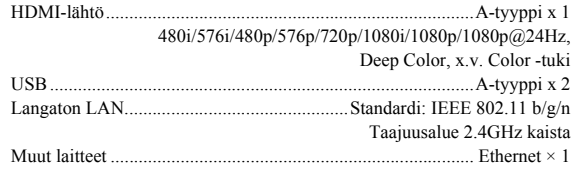

Teknisiä ominaisuuksia saatetaan muuttaa ilman ennakkoilmoitusta.

#### ■ **Tekijänoikeudet**

#### *Huom!*

– Audiovisuaalinen materiaali voi olla tekijänoikeuden suojaamaa työtä, jota ei saa kopioida ilman tekijänoikeuden omistajan lupaa. Tutustu laitteen käyttömaassa voimassa olevaan lainsäädäntöön.

# $\overline{BDLIVE_{\text{max}}}$  BONUS VIEW

"Blu-ray Disc™", "Blu-ray™","BD-Live™", "BONUSVIEW™" ja logot ovat Blu-ray Disc Associationin tavaramerkkejä.

# DVD

**DVD** on DVD Format/Logo Licensing Corporationin tavaramerkki.

# **DO POLBY**

Valmistettu Dolby Laboratoriesin lisenssillä. "Dolby" ja kaksois-D -symboli ovat Dolby Laboratoriesin tavaramerkkejä.

#### **@dts Digital Surround**

Valmistettu lisenssillä, U.S. patentit 5,956,674; 5,974,380; 6,487,535 & muut yhdysvaltalaiset ja maailmanlaajuiset patentit myönnetty & haettu. DTS, Symboli, DTS ja Symboli yhdessä ovat rekisteröityjä tavaramerkkejä & DTS Digital Surround ja DTS-logot ovat DTS, Inc:n tavaramerkkejä. Tuote sisältää ohjelmiston. Laite sisältää ohjelmiston. © DTS, Inc. Kaikki oikeudet pidätetään.

# HƏMI

HDMI, HDMI-logo ja High-Definition Multimedia Interface ovat HDMI Licensing LLC:n tavaramerkkejä tai rekisteröityjä tavaramerkkejä Yhdysvalloissa ja muissa maissa.

#### **x.v.Color™**

"x.v.Color" ja x.v.Color-logo ovat Sony Corporationin tavaramerkkejä.

# **AVCHD M**

"AVCHD" ja "AVCHD" -logo ovat Panasonic Corporationin ja Sony Corporationin tavaramerkkejä.

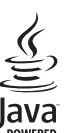

Java on rekisteröity tavaramerkki, jonka omistaa Oracle ja/tai sen tytäryhtiöt.

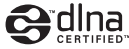

DLNA™ ja DLNA CERTIFIED™ ovat Digital Network Alliancen tavaramerkkejä tai rekisteröityjä tavaramerkkejä. Kaikki oikeudet pidätetään. Luvaton käyttö on ehdottomasti kielletty.

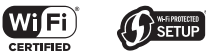

Wi-Fi CERTIFIED -logo on Wi-Fi Alliancen sertifiointimerkki.

Wi-Fi Protected Setup Identifier Mark on Wi-Fi Alliancen merkki.

"Wi-Fi", "Wi-Fi Protected Setup", "Wi-Fi Direct" ja "Miracast"ovat merkkejä tai rekisteröityjä merkkejä, jtoka omistaa Wi-Fi Alliance.

Tämä tuote on lisensoitu AVC- ja VC-1-patenttiportfolion lisenssin mukaisesti yksityiseen ja ei-kaupalliseen kuluttajakäyttöön, joka tarkoittaa lupaa (i) koodata videota AVC-standardin ja VC-1-standardin mukaisesti ("AVC/ VC-1 Video") ja/tai (ii) purkaa AVC/VC-1-Videota, jonka on koodannut kuluttaja yksityisessä ja ei-kaupallisessa toiminnassa ja/tai joka on hankittu sellaiselta videoohjelmantarjoajalta, joka on lisensoitu tarjoamaan AVC/ VC-1 Videota. Lisenssiä ei myönnetä suoraan eikä epäsuoraan mihinkään muuhun käyttöön. Lisätietoja antaa MPEG LA, LLC. Katso http://www.mpegla.com.

Windows Media Player on Microsoft Corporationin rekisteröity tavaramerkki tai tavaramerkki Yhdysvalloissa ja/tai muissa maissa.

Copyright 2004-2012 Verance Corporation. Cinavia® on Verance Corporationin tavaramerkki. U.S. patentin 7,369,677 & maailmanlaajuisten patenttien & haettujen patenttien mukaisesti suojattu Verance Corporationin lisenssillä. Kaikki oikeudet pidätetään.